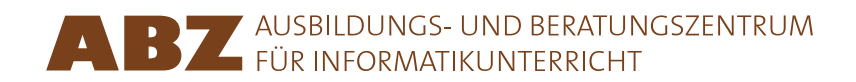

Heidi Gebauer Juraj Hromkovič Lucia Keller Ivana Kosírová Giovanni Serafini Björn Steffen

# Programmieren mit LOGO

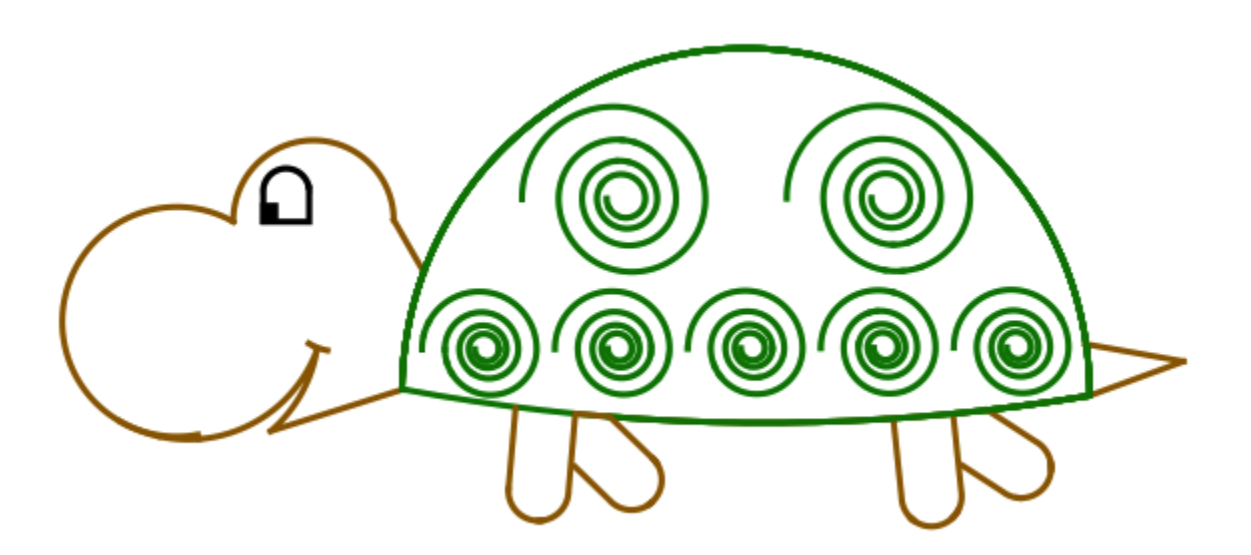

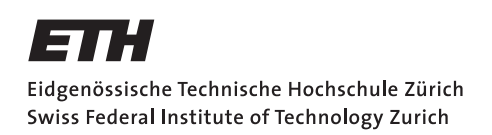

#### **Programmieren mit LOGO**

Dieses Skript ist eine gekürzte Version der Lektionen 1 bis 7 des Lehrbuches *Einführung in die Programmierung mit LOGO*. Das Lehrbuch enthält viele weitere Aufgaben und Erklärungen. Ausserdem ist es mit Hinweisen für die Lehrperson versehen. Das Lehrbuch umfasst insgesamt 15 Lektionen.

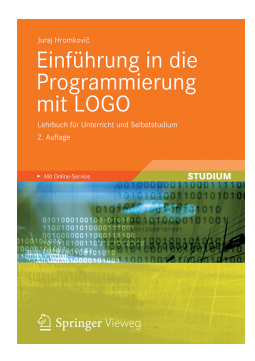

Juraj Hromkovič. *Einführung in die Programmierung mit LOGO: Lehrbuch für Unterricht und Selbststudium*. 3. Aufl., Springer Vieweg 2014. ISBN: 978-3-658-04832-7.

Version 3.3, 15. März 2016, SVN-Rev: 17802

#### **Programmierumgebung**

Die vorliegenden Unterrichtsunterlagen wurden für die Programmierumgebungen XLogo und XLogo4Schools entwickelt. Beide sind auf der Webseite www.abz.inf.ethz.ch/logo kostenlos verfügbar.

Damit die Logo-Programme aus den Unterlagen ausgeführt werden können, muss XLogo auf Englisch eingestellt werden.

#### **Nutzungsrechte**

Das ABZ stellt dieses Leitprogramm zur Förderung des Unterrichts interessierten Lehrkräften oder Institutionen zur internen Nutzung kostenlos zur Verfügung.

#### **ABZ**

Das Ausbildungs- und Beratungszentrum für Informatikunterricht der ETH Zürich unterstützt Schulen und Lehrkräfte, die ihren Informatikunterricht entsprechend auf- oder ausbauen möchten, mit einem vielfältigen Angebot. Es reicht von individueller Beratung und Unterricht durch ETH-Professoren und das ABZ-Team direkt vor Ort in den Schulen über Ausbildungs- und Weiterbildungskurse für Lehrkräfte bis zu Unterrichtsmaterialien.

www.abz.inf.ethz.ch

## **1 Grundbefehle**

Ein **Computerbefehl** ist eine Anweisung, die der Computer versteht und ausüben kann. Der Computer kennt eigentlich nur sehr wenige Befehle und alle komplizierten Tätigkeiten, die wir vom Computer vollbracht haben wollen, müssen wir aus den einfachen Computerbefehlen zusammensetzen. Diese Folge von Computerbefehlen nennen wir **Programm**. Programme zu schreiben ist nicht immer einfach. Es gibt Programme, die aus Millionen von Befehlen zusammengesetzt sind. Hierbei die Übersicht nicht zu verlieren, erfordert ein durchdachtes und sauberes Vorgehen, das wir in diesem Programmierkurs erlernen werden.

## **Gerade Linien zeichnen**

Mit dem Befehl **forward** 100 oder **fd** 100 befiehlst du der Schildkröte 100 Schritte nach vorne zu gehen:

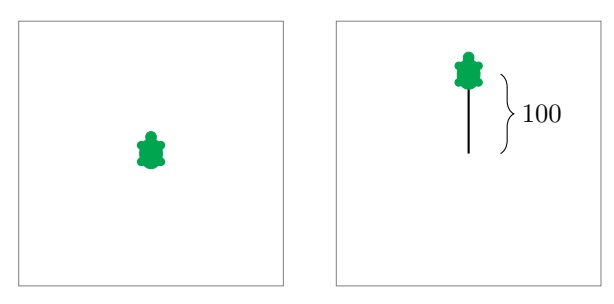

Mit dem Befehl **back** 100 oder **bk** 100 geht die Schildkröte 100 Schritte zurück:

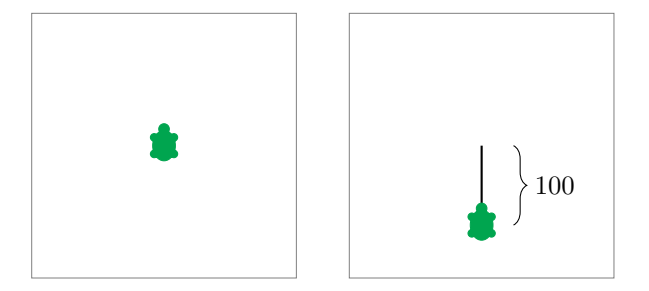

## **Löschen und neu beginnen**

Der Befehl **cs** löscht alles Gezeichnete, und die Schildkröte geht in die Startposition zurück.

## **Drehen**

Die Schildkröte läuft immer in die Richtung, in die sie gerade schaut.

Mit dem Befehl **right** 90 oder **rt** 90 dreht sich die Schildkröte um 90° nach rechts. Dies entspricht einem Viertelkreis:

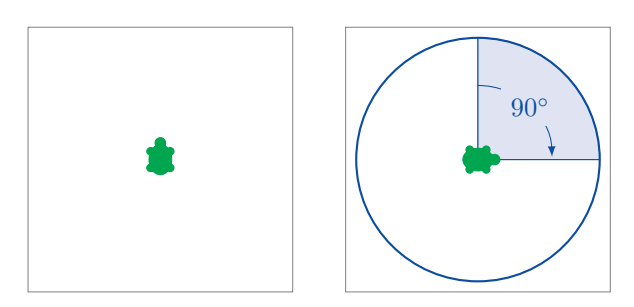

Der Befehl **right** 180 oder **rt** 180 dreht die Schildkröte um 180° nach rechts. Dies entspricht einer halben Umdrehung:

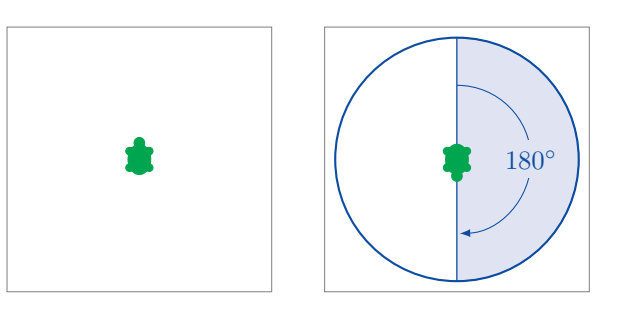

**right** 270 oder **rt** 270 drehen die Schildkröte um 270° nach rechts:

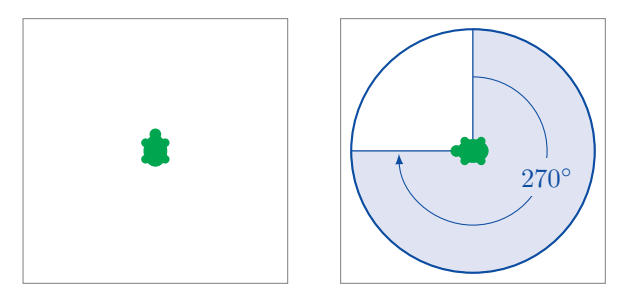

Die Befehle **right** 360 und **rt** 360 drehen die Schildkröte um 360° nach rechts. Dies entspricht einer vollen Umdrehung:

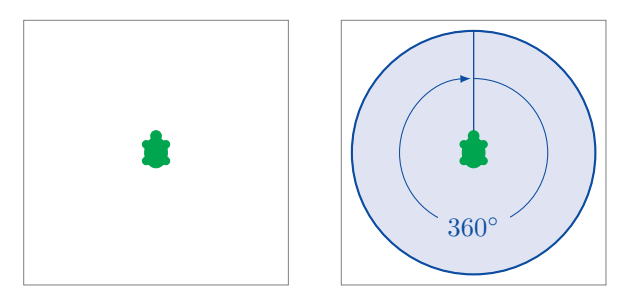

Mit dem Befehl **left** 90 oder **lt** 90 dreht sich die Schildkröte um 90° nach links:

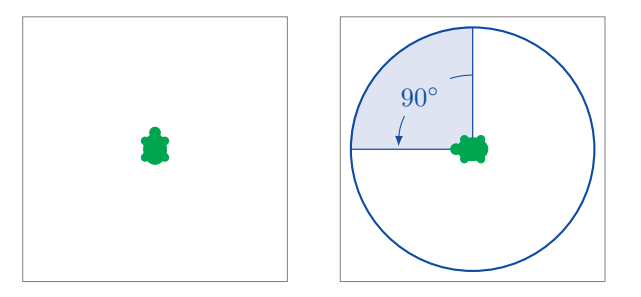

Beachte, dass sich das Drehen nach links und rechts auf die Sicht der Schildkröte bezieht, wie das folgende Beispiel mit dem Befehl **rt** 90 zeigt:

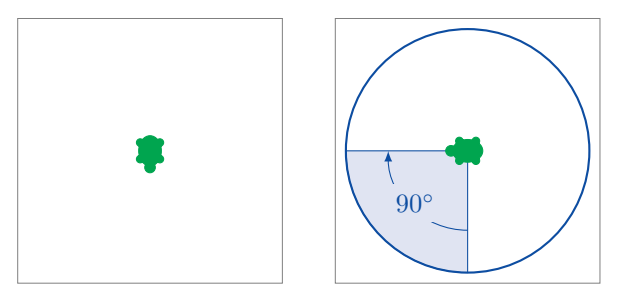

## **Programmieren**

**Programmieren** bedeutet, eine Folge von Computerbefehlen hintereinander zu schreiben.

### **Aufgabe 1** Tippe das folgende Programm ab und führe es aus: **fd** 100 **rt** 90 **fd** 150 **rt** 90 **fd** 50 **lt** 90 **fd** 150 **rt** 90 **fd** 50 Hast du folgendes Bild gezeichnet? **fd** 100 **rt** <sup>90</sup> **fd** <sup>150</sup> **rt** <sup>90</sup> **fd** 50 **lt** 90 **fd** <sup>150</sup> **rt** <sup>90</sup> **fd** 50

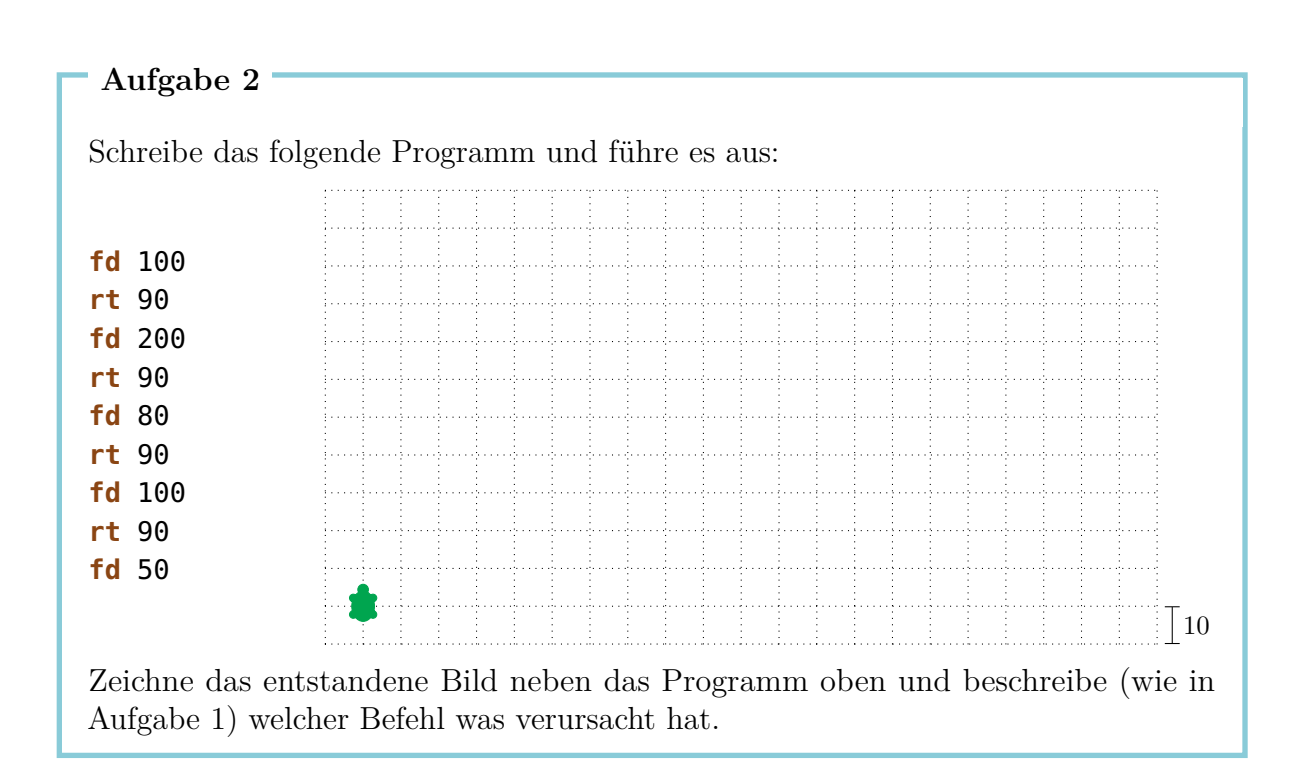

Schreibe Programme, die die folgenden Bilder zeichnen. Bei allen Bildern darfst du dir die Startposition der Schildkröte bezüglich des zu zeichnenden Bildes selbst wählen.

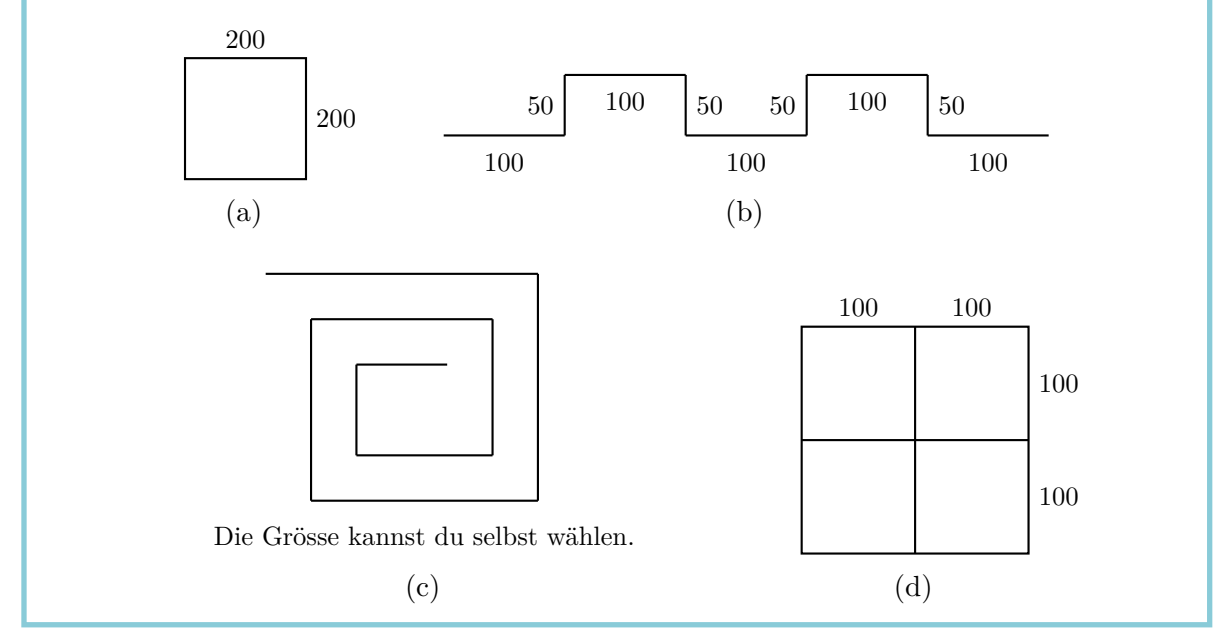

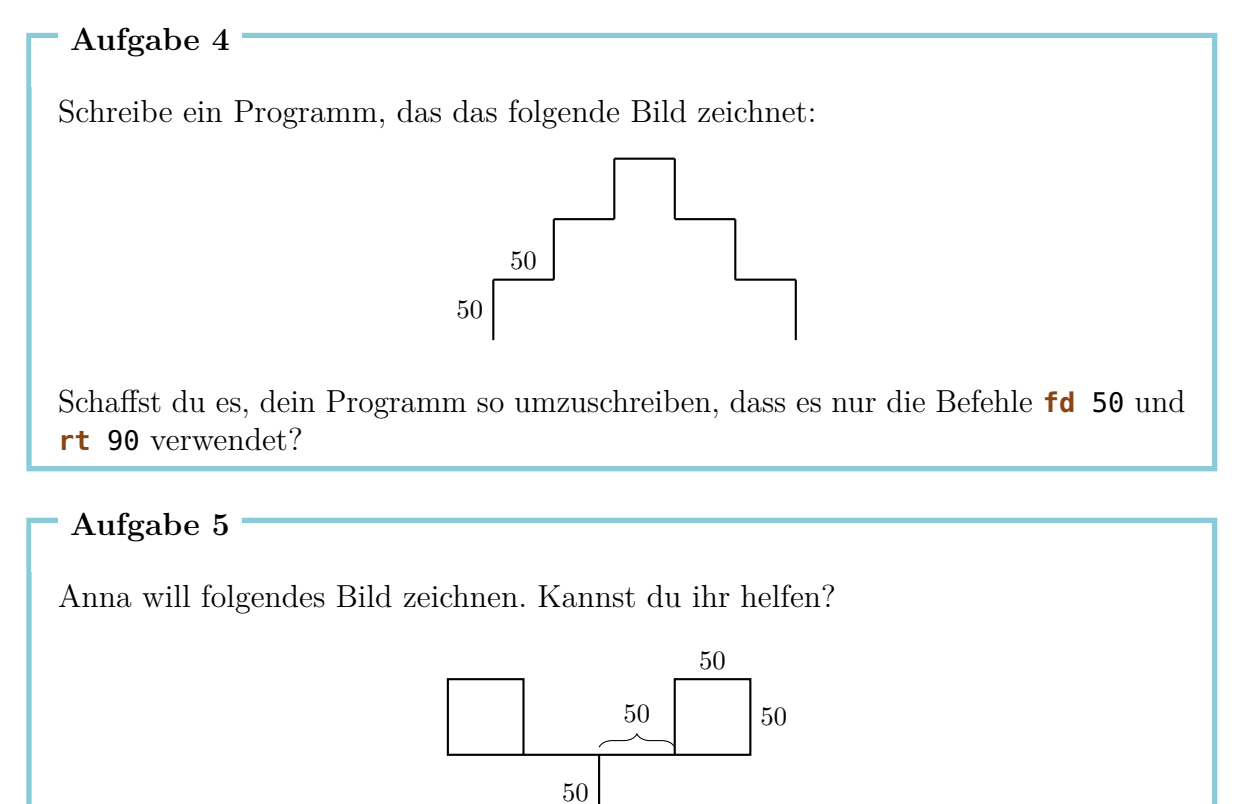

## **2 Der Befehl repeat**

Wenn wir ein Quadrat mit Seitenlänge 100 zeichnen wollen,

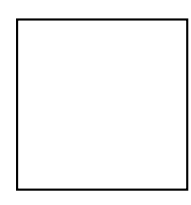

dann geht das mit dem folgenden Programm:

**fd** 100 **rt** 90 **fd** 100 **rt** 90 **fd** 100 **rt** 90 **fd** 100 **rt** 90

Wir beobachten, dass sich die beiden Befehle

**fd** 100 **rt** 90

viermal wiederholen. Wäre es nicht einfacher, dem Computer zu sagen, dass er diese zwei Befehle viermal wiederholen soll anstatt diese Befehle viermal nacheinander aufzuschreiben?

Genau dies können wir wie folgt tun:

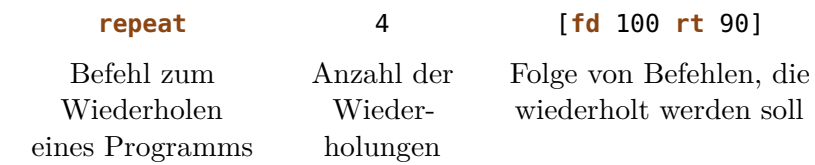

Schreibe das folgende Programm ab und führe es aus:

**fd** 75 **lt** 90 **fd** 75 **lt** 90 **fd** 75 **lt** 90 **fd** 75 **lt** 90

Was zeichnet das Programm? Kannst du den Befehl **repeat** verwenden, um das Programm kürzer zu schreiben?

**Aufgabe 7**

Tippe das folgende Programm ab, um zu sehen, was es zeichnet:

**fd** 50 **rt** 60 **fd** 50 **rt** 60 **fd** 50 **rt** 60 **fd** 50 **rt** 60 **fd** 50 **rt** 60 **fd** 50 **rt** 60

Schreibe es kürzer, indem du den Befehl **repeat** verwendest.

#### **Aufgabe 8**

Nutze den Befehl **repeat**, um ein Programm zum Zeichnen eines Quadrats mit Seitenlänge 200 zu schreiben.

#### **Aufgabe 9**

Schreibe das folgende Programm und führe es aus:

**fd** 100 **rt** 120 **fd** 100 **rt** 120 **fd** 100 **rt** 120

Was zeichnet das Programm? Kannst du den Befehl **repeat** verwenden, um das Programm kürzer zu schreiben?

Wir wollen nun das folgende Bild mit Hilfe des Befehls **repeat** zeichnen:

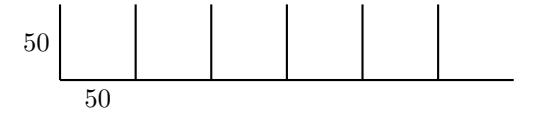

Bevor wir anfangen zu zeichnen, müssen wir uns zuerst überlegen, was das Muster ist, das sich hier wiederholt. Zum Beispiel können wir als das zu wiederholende Muster das folgende Bild nehmen:

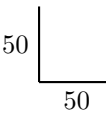

Wenn wir in der unteren linken Ecke starten, können wir das Muster mit folgendem Programm zeichnen:

```
fd 50 bk 50 rt 90 fd 50
```
Nach der Ausführung dieses Programms steht die Schildkröte wie in der folgenden Abbildung gezeichnet und schaut nach rechts:

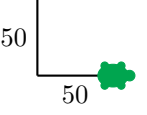

Das ist gut, weil sie schon die Position erreicht hat, an der wir das Muster nochmals zeichnen können. Sie braucht nur noch nach oben zu schauen, was wir mit dem Befehl **lt** 90 erreichen können.

Wir führen das Programm aus, um zu überprüfen, ob es stimmt:

**fd** 50 **bk** 50 **rt** 90 **fd** 50 **lt** 90

Wir erhalten die gewünschte Situation:

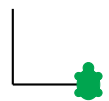

Wenn wir das gleiche Programm nochmals laufen lassen, erhalten wir:

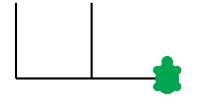

Wir sehen also, dass unsere Idee funktioniert und können unser Programm 6 Mal wiederholen:

**repeat** 6 [ **fd** 50 **bk** 50 **rt** 90 **fd** 50 | {z } Muster **lt** 90 | {z } Ausrichten ]

Viele Aufgaben können wir mit dieser Vorgehensweise lösen. Denke immer daran, dass du zuerst das Muster finden musst, welches sich wiederholt. Danach musst du einerseits ein Programm für das *Muster* und andererseits ein Programm für das *Ausrichten* der Schildkröte zum Zeichnen des nächsten Musters entwickeln. Dein Programm sieht dann wie folgt aus.

#### **repeat** *Anzahl* [*Muster Ausrichten*]

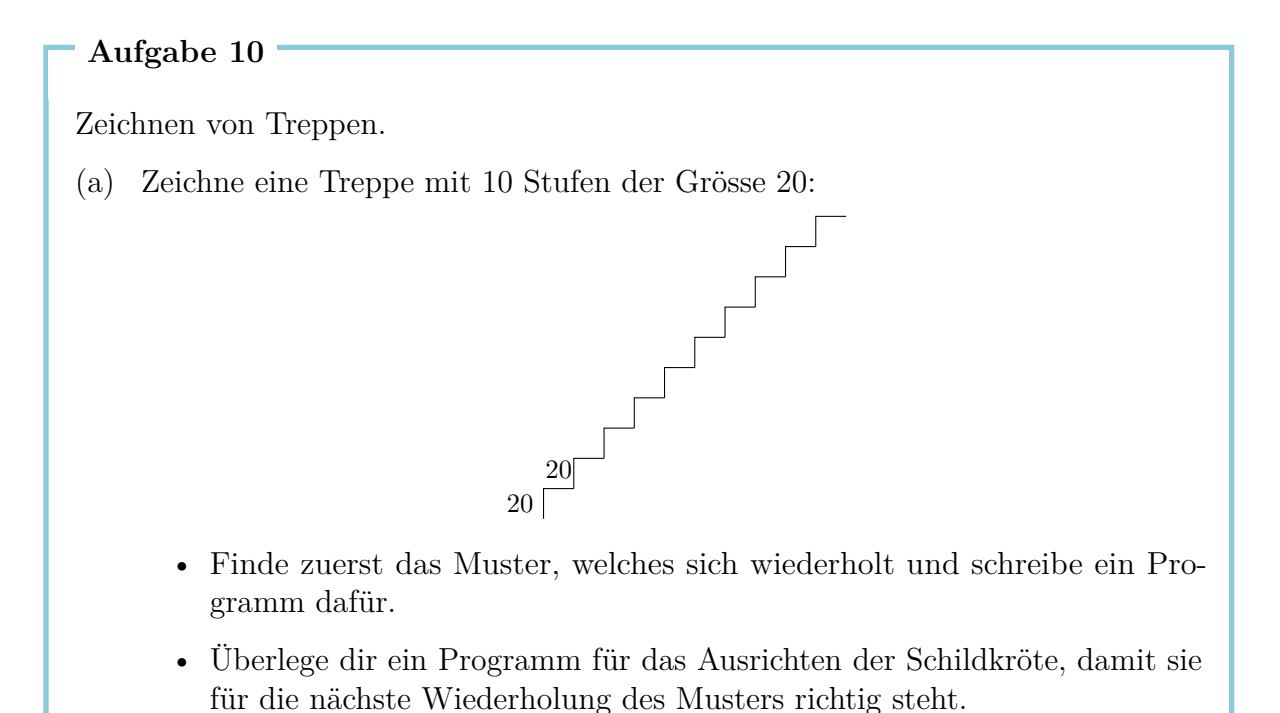

- Setze dann die beiden Programme geeignet zusammen, um die Aufgabe damit zu lösen.
- (b) Zeichne eine Treppe mit 5 Stufen der Grösse 50.
- (c) Zeichne eine Treppe mit 20 Stufen der Grösse 10.

Nun wollen wir Sterne zeichnen.

(a) Zeichne den folgenden Stern:

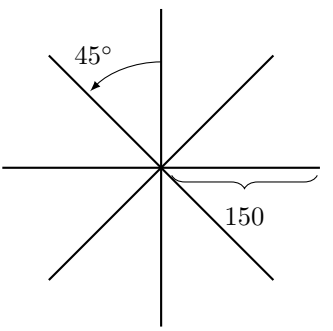

(b) Der Stern hat acht Strahlen der Länge 150. Kannst du auch einen Stern mit 16 Strahlen der Länge 100 zeichnen?

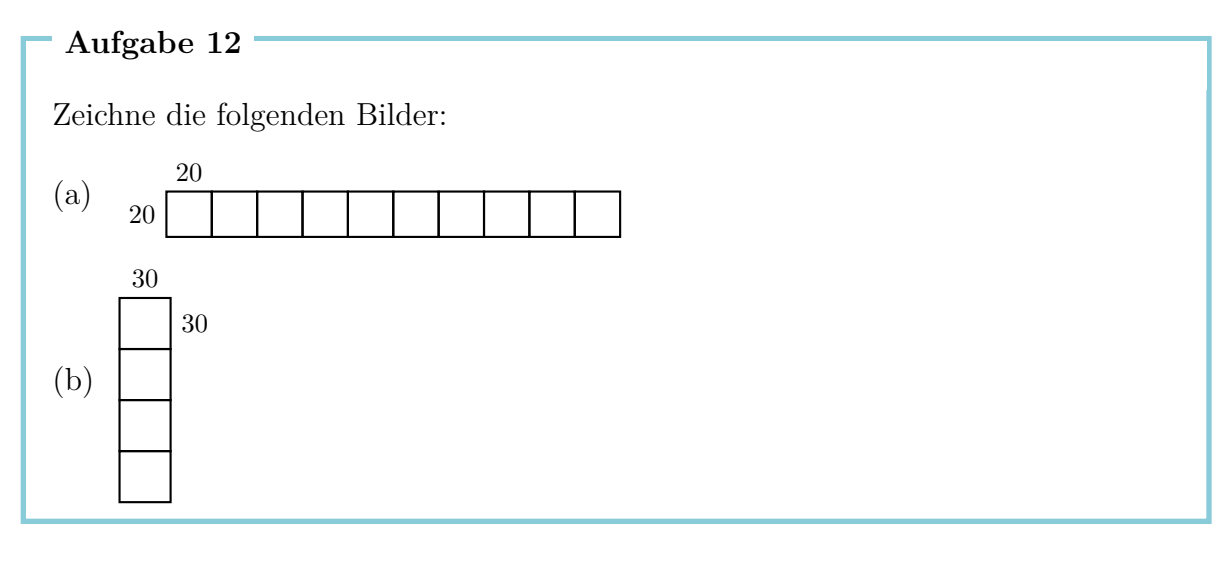

#### **Aufgabe 13**

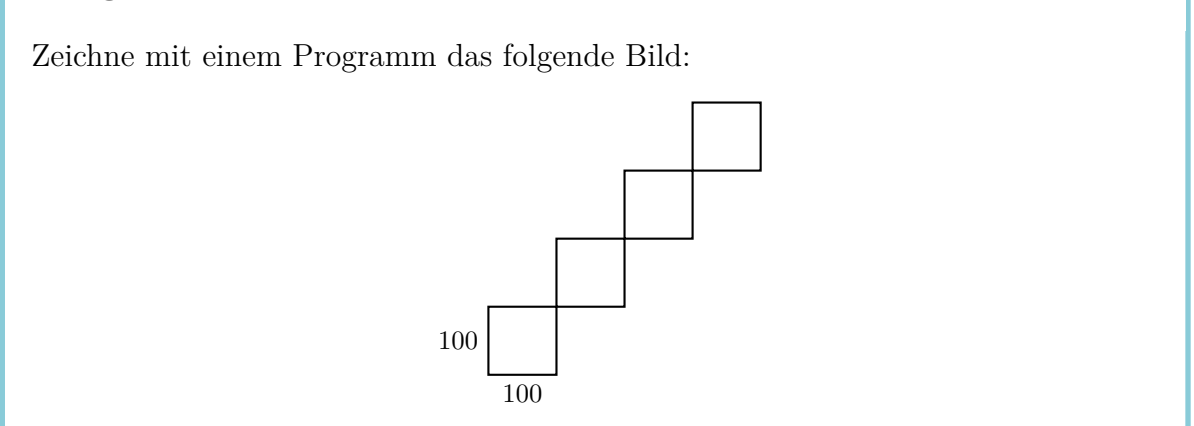

**Aufgabe 14** Schreibe das folgende Programm ab und führe es aus: **repeat** 4 [**fd** 100 **rt** 90] **rt** 90 **repeat** 4 [**fd** 100 **rt** 90] **rt** 90 **repeat** 4 [**fd** 100 **rt** 90] **rt** 90 **repeat** 4 [**fd** 100 **rt** 90] **rt** 90

Was entsteht dabei? Schaffst du es, dieses Programm noch kürzer zu schreiben?

## **Wandermodus**

Normalerweise befindet sich die Schildkröte im **Stiftmodus**. Das heisst, sie hat einen Stift in der Hand und zeichnet immer, wenn sie sich bewegt.

Im **Wandermodus** bewegt sich die Schildkröte auf dem Bildschirm ohne zu zeichnen. In den Wandermodus kommst du mit dem Befehl

**penup** oder kurz **pu**.

Aus dem Wandermodus zurück in den Stiftmodus kommst du mit dem Befehl

```
pendown oder kurz pd.
```
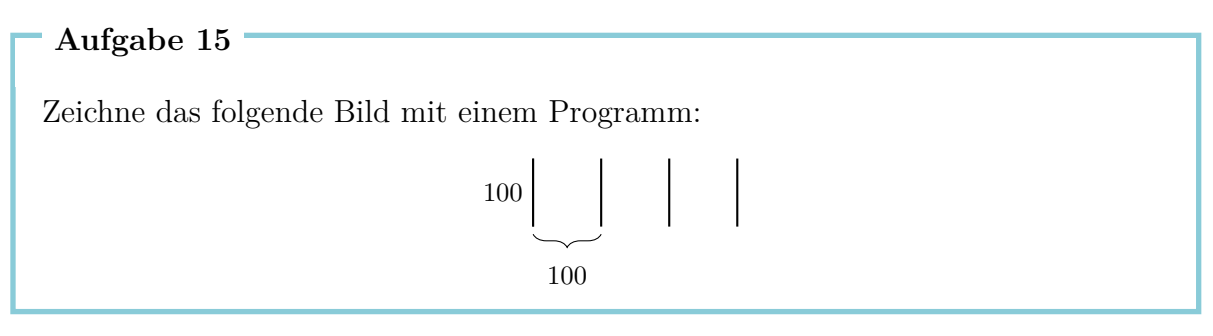

#### **Aufgabe 16**

Schreibe ein Programm für das folgende Bild:

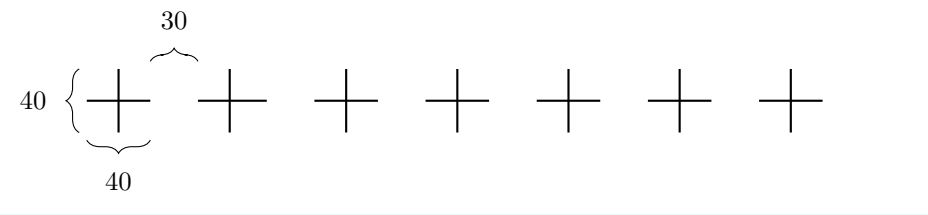

## **3 Programme benennen und aufrufen**

Jedem Programm, das wir geschrieben haben, können wir einen Namen geben. Wenn wir dann den Namen des Programms in die Befehlszeile schreiben, wird die Tätigkeit des Programms durchgeführt.

Das Programm zum Zeichnen eines Quadrats mit Seitenlänge 100 ist:

```
repeat 4 [fd 100 rt 90]
```
Wir können dieses Programm auf folgende Weise mit dem Namen QUADRAT100 versehen:

```
to QUADRAT100
repeat 4 [fd 100 rt 90]
end
```
Wir haben also zweimal dasselbe Programm geschrieben, einmal ohne und einmal mit Namen.

Programme mit Namen schreiben wir in den **Editor**. Solche Programme sind in diesem Heft durch eine graue Box markiert. Sobald unser Programm fertig ist, drücken wir auf den Knopf mit der Schildkröte, um den Editor wieder zu schliessen.

Den Namen kann sich jeder selbst aussuchen, wir haben QUADRAT100 gewählt, weil wir andeuten wollen, dass es um das Zeichnen eines Quadrats mit Seitenlänge 100 geht. Die einzigen Bedingungen für die Namen sind, dass sie aus Buchstaben und Zahlen und in einem Stück, ohne Abstand dazwischen, geschrieben werden.

Auf dem Bildschirm wurde noch nichts gezeichnet, weil wir dem Programm nur einen Namen gegeben haben, es aber noch nicht ausgeführt haben. Wenn wir nun den Namen

#### QUADRAT100

in die Befehlszeile schreiben, dann wird das Programm **repeat** 4 [**fd** 100 **rt** 90] ausgeführt. Auf dem Bildschirm erscheint:

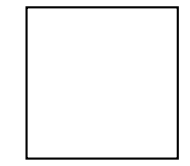

Schauen wir uns nochmals die Aufgabe 12(a) an. Wir können diese Aufgabe einfacher lösen, indem wir zuerst ein Programm schreiben für das zu wiederholende Muster, also das Quadrat mit Seitenlänge 20, und ihm einen Namen geben:

**to** QUADRAT20 **repeat** 4 [**fd** 20 **rt** 90] **end**

Nach dem Zeichnen von QUADRAT20 steht die Schildkröte in der linken unteren Ecke des Quadrats:

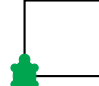

Um das nächste Quadrat zu zeichnen, muss sie in die rechte untere Ecke kommen. Dies erreichen wir durch das Programm

**rt** 90 **fd** 20 **lt** 90

Wir werden dieses Programm ebenfalls benennen:

```
to AUSRICHTEN20
rt 90 fd 20 lt 90
end
```
Mit diesen zwei Programmen können wir ein Programm für die Aufgabe 12(a) wie folgt schreiben:

**repeat** 10 [QUADRAT20 AUSRICHTEN20]

Unser vorheriges Programm können wir auch benennen. Zum Beispiel:

```
to REIHE10
repeat 10 [QUADRAT20 AUSRICHTEN20]
end
```
Wenn wir dies tun, nennen wir die Programme QUADRAT20 und AUSRICHTEN20 **Unterprogramme** des Programms REIHE10.

**Aufgabe 17**

Schreibe ein Programm zur Lösung der Aufgabe 12(b), das ein Programm zum Zeichnen der Quadrate mit Seitenlängen 30 verwendet. Das Programm muss wie folgt aussehen:

**repeat** 4 [QUADRAT30 AUSRICHTEN30]

Du musst also die passenden Unterprogramme QUADRAT30 und AUSRICHTEN30 schreiben.

Nutze das Programm QUADRAT100 als Unterprogramm zum Zeichnen des Bildes aus Aufgabe 13.

#### **Aufgabe 19**

Schreibe ein Programm zum Zeichnen einer Treppenstufe

20 20

und nutze es als Unterprogramm zur Lösung der Aufgabe 10(a).

```
Aufgabe 20
```
Löse Aufgabe 11(a) nochmals, indem du folgendes Unterprogramm verwendest:

```
to LINIE
fd 150 bk 150
end
```
#### **Aufgabe 21**

Schreibe das folgende Programm STRAHL und führe es aus:

**to** STRAHL **fd** 100 **bk** 200 **fd** 100 **end**

Verwende das Programm STRAHL als Unterprogramm für das Programm STERN6, welches das folgende Bild zeichnen soll:

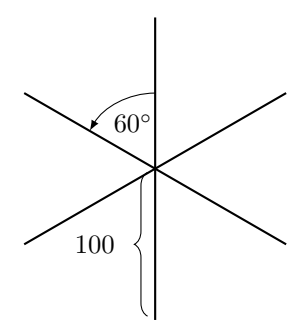

Löse die Aufgabe 15 und die Aufgabe 16 nochmals mit Hilfe von Unterprogrammen.

#### **Aufgabe 23**

Wir haben vorher ein Programm REIHE10 erstellt. Was macht das folgende Programm?

REIHE10 **fd** 20 **lt** 90 **fd** 200 **rt** 90

Überprüfe deine Idee auf dem Computer.

**Aufgabe 24**

Schreibe ein Programm, welches das folgende Bild zeichnet:

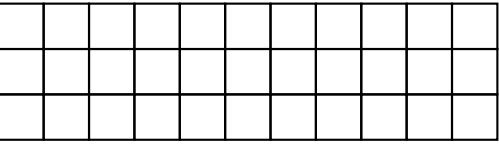

#### **Aufgabe 25**

Unterschiedlich grosse Quadrate zeichnen.

- (a) Schreibe ein Programm, das ein Quadrat mit Seitenlänge 50 zeichnet und benenne es QUADRAT50. Probiere es aus, um zu sehen, ob es das Richtige macht.
- (b) Schreibe ein Programm, das ein Quadrat mit Seitenlänge 75 zeichnet.
- (c) Lasse das Programm

QUADRAT50 QUADRAT75 QUADRAT100

ausführen. Was entsteht dabei?

(d) Wie würdest du das Programm ändern, um noch drei weitere, grössere Quadrate hinzu zu zeichnen?

## **Häuser bauen**

Als nächstes möchten wir einem Architekten beim Bau einer Wohnsiedlung helfen. Damit der Bau einfacher ist, möchte er alle Häuser gleich bauen. Wir geben ihm den folgenden Vorschlag:

```
to HAUS
rt 90
repeat 4 [fd 50 rt 90]
lt 60 fd 50 rt 120 fd 50 lt 150
end
```
Dieses Programm zeichnet das folgende Haus:

#### **Aufgabe 26**

Wo startet die Schildkröte mit dem Zeichnen des Hauses? Überlege dir den Weg, den die Schildkröte zurücklegt, beim Zeichnen des obigen Hauses mit Hilfe des Programms HAUS. Wo steht die Schildkröte, nachdem sie das Haus gezeichnet hat? Zeichne das entsprechende Bild und beschreibe wie in Aufgabe 1 welcher Befehl welche Wirkung hatte.

Der Architekt hat dieses Haus aufbauen lassen und sieht jetzt, dass alles funktioniert. Deshalb verwendet er jetzt dieses Programm als Baustein, um eine erste Strasse mit Häusern zu bebauen. Am Schluss soll die Strasse so aussehen:

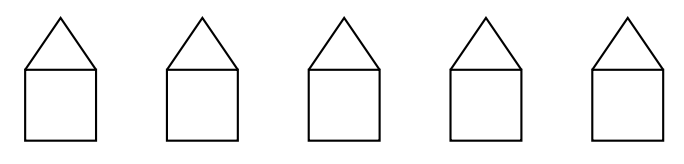

Weil er das Haus immer nach dem gleichen Muster zeichnet, kann er den Baustein HAUS fünfmal verwenden und muss sich nicht jedes Mal neu überlegen, wie er das Haus bauen soll. Er lässt die Schildkröte zuerst das erste Haus von links zeichnen und sagt der Schildkröte danach, dass sie an den Anfangspunkt des zweiten Hauses springen soll:

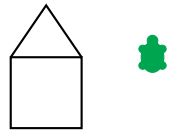

Das macht der Architekt mit dem folgenden Programm:

#### HAUS **rt** 90 **pu fd** 50 **lt** 90 **pd**

Nun kann die Schildkröte an diesem Ort genau das gleiche Haus nochmals zeichnen und wieder an den Anfangspunkt des nächsten Hauses springen. Das macht sie so lange, bis sie alle 5 Häuser gezeichnet hat. Wir müssen also den Programmteil oben fünfmal wiederholen und bekommen dann eine Reihe mit 5 gleichen Häusern. Das Programm dazu nennen wir HAUSREIHE:

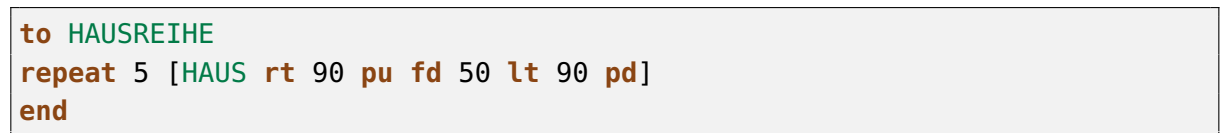

Die Schildkröte steht ganz am Schluss da, wo das nächste Haus gezeichnet werden würde:

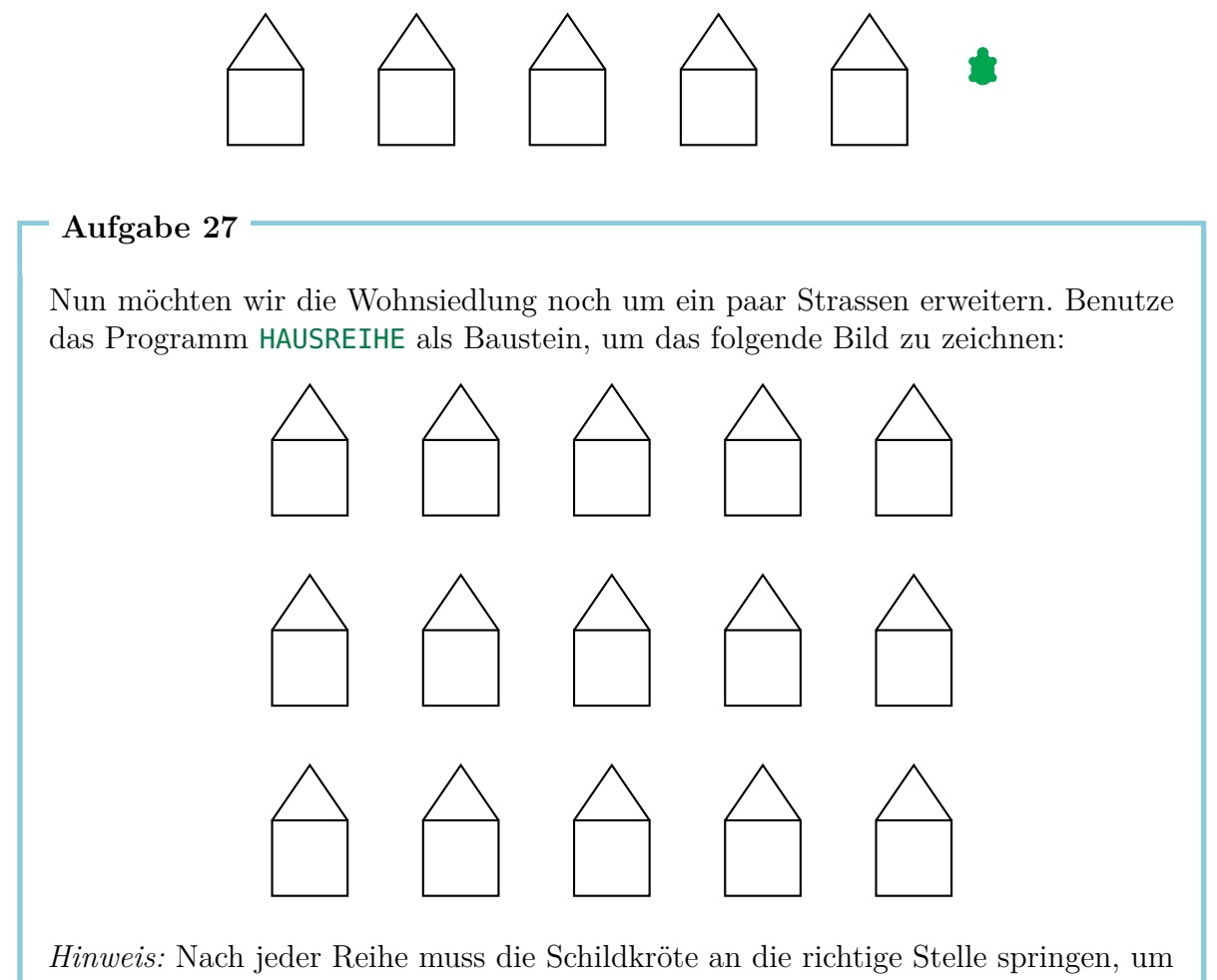

die nächste Reihe zu zeichnen.

## **Dicke Linien und schwarze Quadrate**

**Aufgabe 28** Dicke Linien zeichnen mit dem Programm FETT. Benenne das folgende Programm FETT **fd** 100 **rt** 90 **fd** 1 **rt** 90 **fd** 100 **rt** 180 im Editor und schreibe dann FETT

in die Befehlszeile. Was zeichnet die Schildkröte? Zeichne mit dem Bleistift auf ein Blatt, wie das Bild entstanden ist.

#### **Aufgabe 29**

Wiederhole 100 Mal das Programm FETT mit dem Programm

**repeat** 100 [FETT]

Was entsteht auf dem Bildschirm?

#### **Aufgabe 30**

In dieser Aufgabe werden wir fette Linien zeichnen. In Aufgabe 28 haben wir gesehen, dass eine fette Linie wie folgt gezeichnet werden kann:

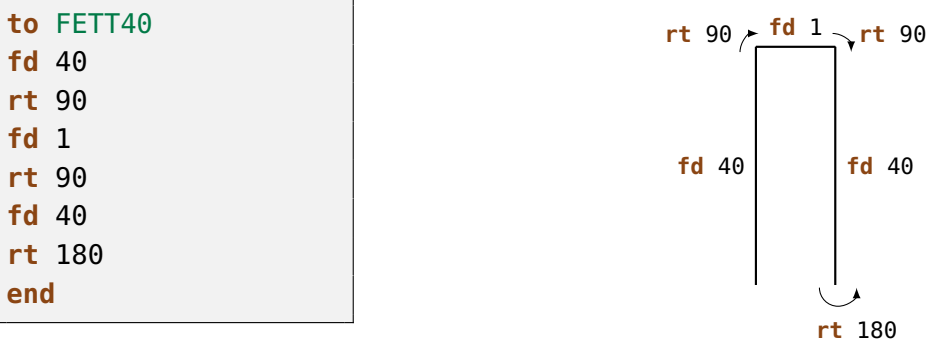

Die fette Linie entsteht, indem man zwei Linien so dicht nebeneinander zeichnet, dass die beiden Linien zusammen wie eine dicke Linie aussehen.

Tippe das Programm FETT40 ab und probiere es aus.

Eine fette Linie der Länge 40 kann man als ein Rechteck mit Breite 1 und Länge 40 betrachten. Nach dem Zeichnen von FETT40 steht die Schildkröte bei der zweiten Linie unten und schaut nach oben. Wenn das Programm FETT40 also wiederholt wird, übermalt die Schildkröte diese zweite Linie. Wir bekommen dann also ein Rechteck mit Breite 2 und Länge 40. Mit jeder Wiederholung kommt also nur eine neue Linie hinzu. Wenn wir FETT40 40-mal wiederholen, entsteht das schwarze Quadrat mit Seitenlänge 40. Probiere es aus, indem du FETT40 40-mal wiederholst.

Schreibe ein Programm mit dem Namen SCHWARZ40, das ein schwarzes Quadrat mit Seitenlänge 40 zeichnet.

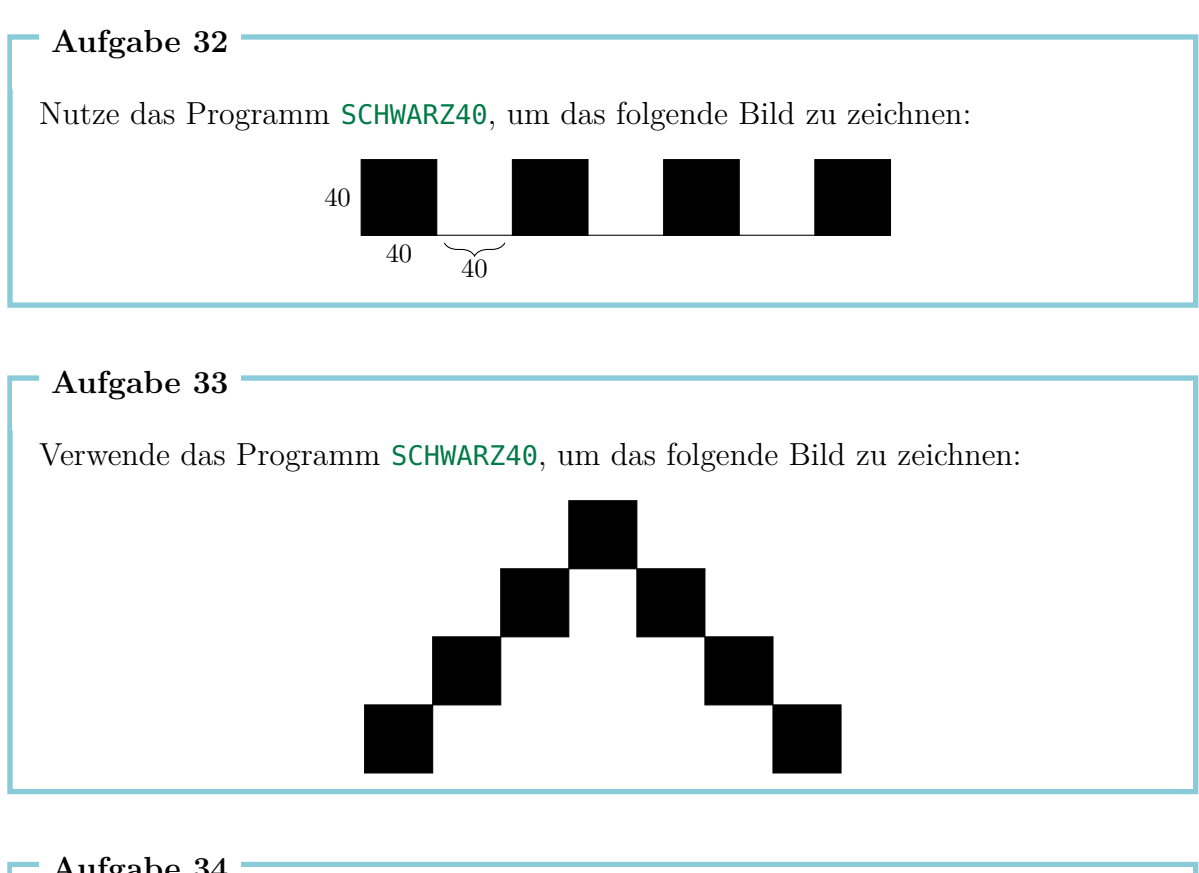

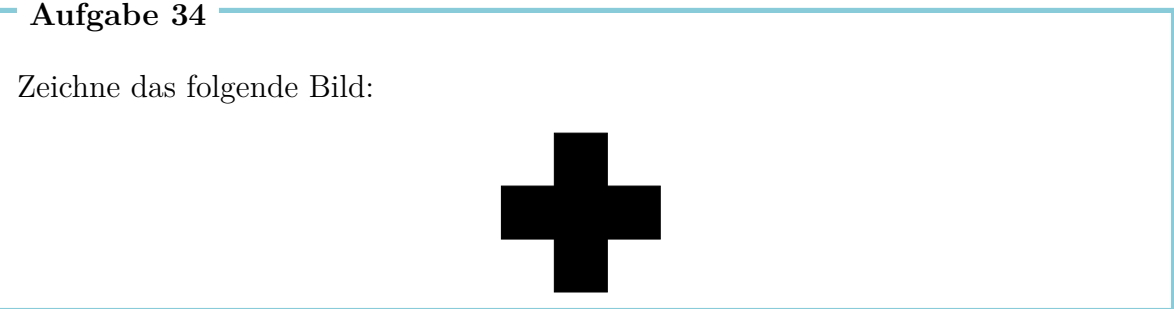

Schreibe ein Programm, um das folgende Bild zu zeichnen:

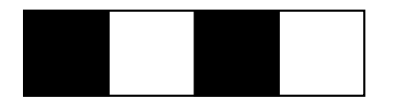

#### **Aufgabe 36**

Der Architekt beschliesst, das Dach bei einem anderen Lieferanten zu bestellen. Er bekommt also zwei Bausteine: Einen Baustein DACH und einen Baustein UNTERERTEIL. Schreibe für den Architekten zwei Programme, die diese zwei Bausteine zeichnen, und setze sie dann in einem neuen Programm HAUS1 zu einem Haus zusammen.

#### **Aufgabe 37**

Die Häuser in Aufgabe 27 sind ziemlich einfach gebaut. Sei kreativ und entwerfe ein neues Haus und baue damit eine neue Wohnsiedlung.

## **4 Regelmässige Vielecke und Kreise**

### **Regelmässige Vielecke**

Ein regelmässiges *k*-Eck hat *k* Ecken und *k* gleich lange Seiten. Wenn du ein Vieleck, zum Beispiel ein 10-Eck, mit Bleistift zeichnen möchtest, musst du 10 Linien zeichnen und nach jeder Linie "ein bisschen" die Richtung ändern (drehen).

Wie viel muss man drehen?

Wenn man ein Vieleck zeichnet, dreht man mehrmals unterwegs, aber am Ende steht man genau an der gleichen Stelle und schaut in genau die gleiche Richtung wie am Anfang.

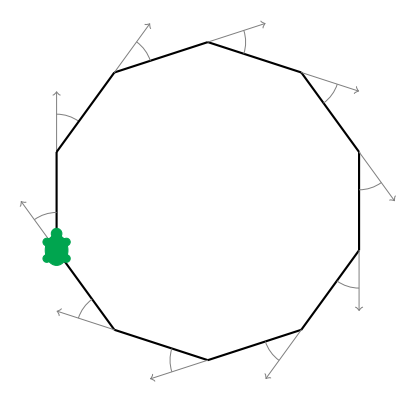

Das bedeutet, dass man sich unterwegs volle 360° gedreht hat. Wenn man also ein regelmässiges 10-Eck zeichnet, hat man sich genau zehn Mal gedreht, und zwar immer um einen gleich grossen Winkel. Dieser Winkel ist:

$$
\frac{360^{\circ}}{10} = 36^{\circ}
$$

Daher muss man sich immer um 36° drehen: **rt** 36. Probieren wir das aus, indem wir folgendes Programm schreiben:

\n
$$
\text{repeat } 10 \, \left[ \, \underbrace{\text{fd } 50}_{\text{Setenlänge}} \, \underbrace{\text{rt } 36}_{\text{Drehung um } 36^\circ} \, \right]
$$
\n

Zeichne die folgenden regelmässigen Vielecke:

- (a) ein 5-Eck mit der Seitenlänge 180,
- (b) ein 12-Eck mit der Seitenlänge 50,
- (c) ein 4-Eck mit der Seitenlänge 200,
- (d) ein 6-Eck mit der Seitenlänge 100,
- (e) ein 3-Eck mit der Seitenlänge 200 und
- (f) ein 18-Eck mit der Seitenlänge 20.

Wenn man ein 7-Eck zeichnen will, hat man das Problem, dass man 360 nicht ohne Rest durch 7 teilen kann. In diesem Fall lässt man das Resultat durch den Computer ausrechnen, indem man

#### 360/7

schreibt  $\langle \cdot, \cdot \rangle^{\alpha}$  bedeutet für den Computer  $\phi$ , teile"). Der Computer findet dann das genaue Resultat. Somit kann man ein 7-Eck mit Seitenlänge 100 wie folgt zeichnen:

```
repeat 7 [fd 100 rt 360/7]
```
Probiere es aus.

### **Kreise zeichnen**

Mit den Befehlen **fd** und **rt** kann man keine genauen Kreise zeichnen. Wie du aber sicherlich beobachtet hast, sehen Vielecke mit vielen Ecken Kreisen sehr ähnlich. Wenn wir also viele Ecken und sehr kurze Seiten nehmen, erhalten wir dadurch Kreise.

```
Aufgabe 39
```
Teste die folgenden Programme:

```
repeat 360 [fd 1 rt 1]
repeat 180 [fd 3 rt 2]
repeat 360 [fd 2 rt 1]
repeat 360 [fd 3.5 rt 1]
```
3.5 bedeutet 3 und einen halben Schritt.

- (a) Was würdest du tun, um einen ganz kleinen Kreis zu zeichnen? Schreibe ein Programm dafür.
- (b) Was würdest du tun, um einen grossen Kreis zu zeichnen? Schreibe ein Programm dafür.

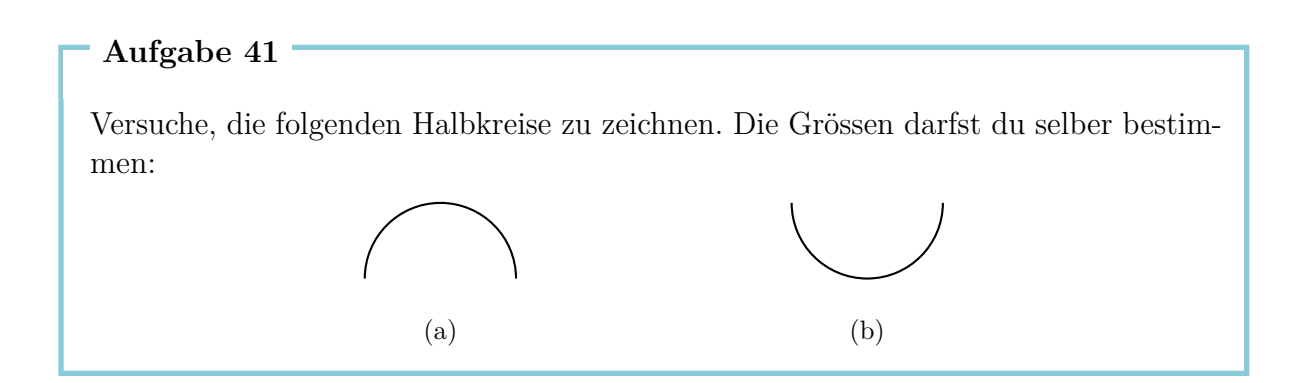

#### **Aufgabe 42**

Nutze deine neuen Erfahrungen, um die folgenden Bilder zu zeichnen. Die Grösse des Kreises darfst du selber wählen:

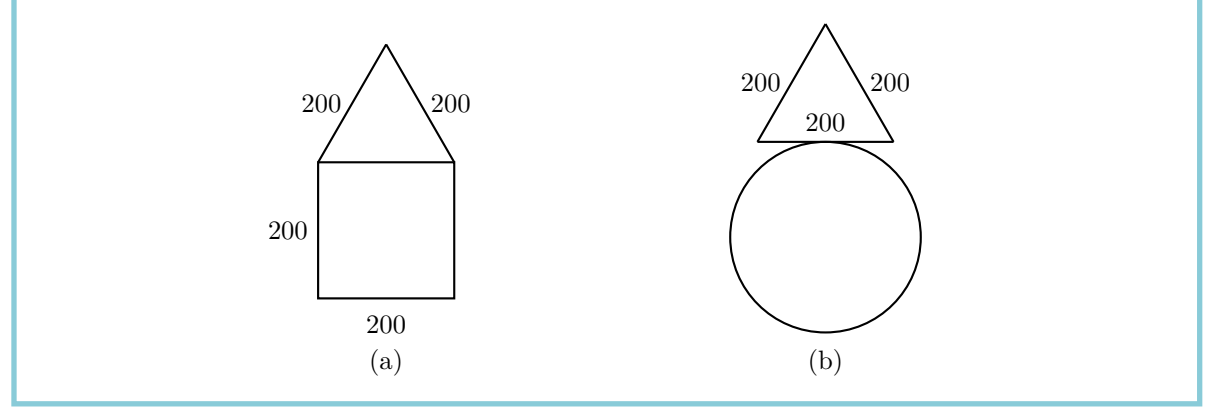

### **Fantasiemuster**

Zeichne ein 7-Eck mit:

**repeat** 7 [**fd** 100 **rt** 360/7]

Drehe dann die Schildkröte um 10° mit

**rt** 10

Wiederhole beides ein paar Mal, und schau dir das Bild an. Wir drehen nach jedem 7-Eck immer um 10° mit **rt** 10. Wenn wir wieder in die Ausgangsposition zurückkommen wollen, dann müssen wir diese Tätigkeit

$$
\frac{360^{\circ}}{10^{\circ}} = 36
$$

Mal wiederholen. Also schauen wir uns an, was das folgende Programm zeichnet:

```
repeat 36 [repeat 7 [fd 100 rt 360/7] rt 10]
```
#### **Aufgabe 43**

Zeichne ein regelmässiges 12-Eck mit Seiten der Länge 70 und drehe es 18 Mal, bis du wieder an die Startposition kommst.

*Hinweis*: Du kannst zuerst ein Programm für ein 12-Eck mit Seitenlänge 70 schreiben und ihm zum Beispiel den Namen ECK12 geben. Dann musst du nur noch das Programm

```
repeat 18 [ECK12 rt ... ]
```
vervollständigen.

#### **Aufgabe 44**

Denke dir eine ähnliche Aufgabe wie Aufgabe 43 aus, und schreibe ein Programm dazu.

### **Farben**

Wenn man schon Fantasiemuster zeichnet, passen dazu auch Farben. Die Schildkröte kann nicht nur mit Schwarz, sondern mit einer beliebigen Farbe zeichnen. Jede Farbe ist durch eine Zahl bezeichnet. Eine Übersicht aller Farben findest du in der folgenden Tabelle:

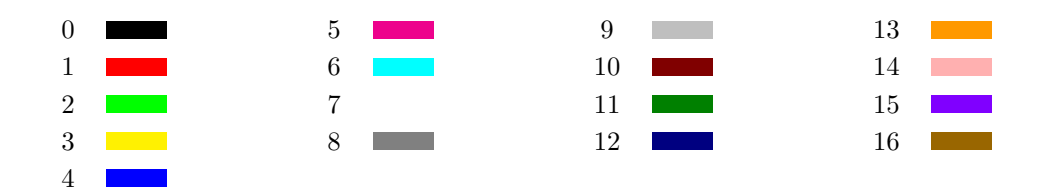

Mit dem Befehl

**setpencolor** X Befehl zum Ändern der Farbe Nummer der gewünschten Farbe

wechselt die Schildkröte von der aktuellen Farbe in die Farbe mit der Nummer X. Wir können den Befehl durch **setpc** abkürzen.

Damit kann man tolle Muster zeichnen, wie zum Beispiel das Muster, das durch das folgende Programm entsteht. Zuerst benennen wir zwei Programme zum Zeichnen zweier Kreise mit unterschiedlicher Grösse:

```
to KREIS3
repeat 360 [fd 3 rt 1]
end
to KREIS1
repeat 360 [fd 1 rt 1]
end
```
Jetzt nutzen wir diese Kreise, um ähnliche Muster wie die bisherigen zu entwerfen:

```
to MUST3
repeat 36 [KREIS3 rt 10]
end
to MUST1
repeat 18 [KREIS1 rt 20]
end
```
Jetzt versuchen wir es mit Farben:

**setpc** 2 MUST3 **rt** 2 **setpc** 3 MUST3 **rt** 2 **setpc** 4 MUST3 **rt** 2 **setpc** 5 MUST3 **rt** 2 **setpc** 6 MUST1 **rt** 2

```
setpc 15
MUST1 rt 2
setpc 8
MUST1 rt 2
setpc 9
MUST1 rt 2
```
Du darfst gerne die Arbeit fortsetzen und noch mehr dazu zeichnen. Oder zeichne ein Muster nach eigener Vorstellung.

#### **Aufgabe 45**

Nutze MUST3, um das entsprechende Bild in Orange zu zeichnen. Verwende danach den Befehl **setpc** 7, um zur weissen Farbe zu wechseln. Was passiert jetzt, wenn du wieder MUST3 ausführen lässt?

#### **Aufgabe 46**

Zeichne das folgende Bild. Die Schildkröte ist am Anfang am gemeinsamen Punkt (im Schnittpunkt) der beiden Kreise.

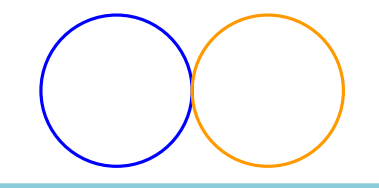

#### **Aufgabe 47**

Schreibe ein Programm zum Zeichnen des folgenden Bildes. Die Kreisgrösse darfst du selber wählen.

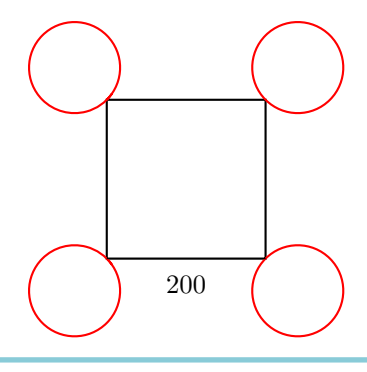

## **5 Programme mit Parametern**

In Lektion 3 haben wir gelernt, Programmen einen Namen zu geben und sie dann mit dem Namen aufzurufen, um das gewünschte Bild vom Computer zeichnen zu lassen. In Lektion 4 haben wir gelernt, Vielecke zu zeichnen. Es ist sehr aufwendig, dass wir für jedes Vieleck mit einer neuen Anzahl von Ecken ein neues Programm schreiben müssen.

Betrachten wir zum Beispiel die folgenden drei Programme:

**repeat** 7 [**fd** 50 **rt** 360/7] **repeat** 12 [**fd** 50 **rt** 360/12] **repeat** 18 [**fd** 50 **rt** 360/18]

Die Programme sind sich sehr ähnlich und unterscheiden sich nur in den gelben Zahlen 7, 12 und 18. Diese Zahlen bestimmen die Anzahl der Ecken. Wir wollen nun ein Programm schreiben, mit dem wir alle möglichen Vielecke zeichnen können:

to VIELECK :ECK **repeat** :ECK [**fd** 50 **rt** 360/:ECK] **end**

Was haben wir gemacht? Überall, wo die Anzahl der Ecken im Programm steht, schreiben wir statt der Zahl einen Namen, in diesem Fall :ECK. Damit der Computer von vornherein weiss, dass wir die Anzahl der Ecken später frei wählen wollen, muss nach dem Namen des Programms auch :ECK und davor ein : geschrieben werden.

Wenn man jetzt den Befehl VIELECK 12 in die Befehlszeile schreibt, setzt der Computer im Programm

**repeat** :ECK [**fd** 50 **rt** 360/:ECK ]

 $\sum_{12}$ 

überall, wo :ECK steht, die Zahl 12 ein und zeichnet so ein 12-Eck. Probiere das Ganze aus:

VIELECK 3 VIELECK 4 VIELECK 5 VIELECK 6

 $\sum_{12}$ 

Wir nennen :ECK einen **Parameter**. Im Beispiel oben sind 3, 4, 5 und 6 **Werte des** Parameters : ECK. Der Computer erkennt den Parameter am :. Deshalb muss überall, wo ein Parameter vorkommt, ein : vor dem Namen des Parameters stehen.

```
Aufgabe 48
```
Die folgenden Programme zeichnen Quadrate verschiedener Seitenlängen:

**repeat** 4 [**fd** 100 **rt** 90] **repeat** 4 [**fd** 50 **rt** 90] **repeat** 4 [**fd** 200 **rt** 90]

Die gelben Zahlen 100, 50, 200 kann man als Werte eines Parameters betrachten, der die Grösse des Quadrats bestimmt. Schreibe ein Programm mit dem Parameter :GR, das ein beliebig grosses Quadrat zeichnen kann:

```
to QUADRAT :GR
...
end
```
#### **Aufgabe 49**

Die folgenden Programme zeichnen unterschiedlich grosse Kreise:

```
repeat 360 [fd 1 rt 1]
repeat 360 [fd 12 rt 1]
repeat 360 [fd 3 rt 1]
```
Schreibe ein Programm mit einem Parameter, mit dem man beliebig grosse Kreise zeichnen kann, und probiere es für die Parametergrössen 1, 2, 3, 4 und 5 aus. Den Namen des Programms und den Namen des Parameters darfst du dir selber aussuchen. Du musst nur aufpassen, dass immer der Doppelpunkt vor dem Parameter steht.

#### **Aufgabe 50**

Erinnerst du dich noch daran, wie man fette Linien zeichnen kann (Aufgabe 28)? Schreibe ein Programm mit einem Parameter, das eine fette Linie beliebiger Länge zeichnen kann.

*Hinweis*: Du kannst zuerst ein Programm für eine Linie der Länge 100 und ein Programm für eine Linie der Länge 50 schreiben, um zu erkennen, wo der Parameter eingesetzt werden kann.

Schreibe ein Programm mit einem Parameter, das ein beliebig grosses gleichseitiges Dreieck zeichnet. Zeichne dann mit diesem Programm nacheinander Dreiecke der Grössen

20, 40, 60, 80, 100, 120, 140, 160 und 180.

Was entsteht dabei?

#### **Aufgabe 52**

Wir wollen nun Vierecke mit der Seitenlänge 40 nebeneinander zeichnen. Schreibe ein Programm VIERECKE mit einem Parameter :ANZ. Der Parameter :ANZ soll die Anzahl der Vierecke bestimmen. Wenn man also VIERECKE 6 aufruft, soll die Schildkröte das folgende Bild zeichnen:

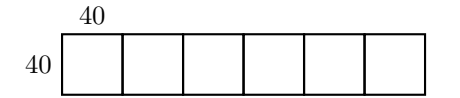

So sieht es aus, wenn man VIERECKE 3 aufruft:

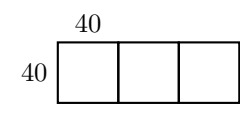

#### **Aufgabe 53**

Schreibe ein Programm, welches das folgende Bild bestehend aus 4 Quadraten zeichnet. Die Seitenlänge der Quadrate soll durch einen Parameter bestimmt werden.

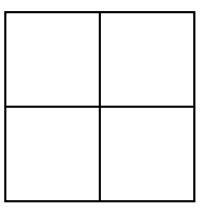

#### **Aufgabe 54**

Schreibe ein Programm mit einem Parameter, das Sechsecke beliebiger Seitenlängen zeichnet. Probiere das Programm zum Zeichnen von Sechsecken für die Seitenlängen 40, 60 und 80 aus.

Schreibe ein Programm mit einem Parameter :X, das beliebig grosse Häuser wie in der folgenden Abbildung zeichnet.

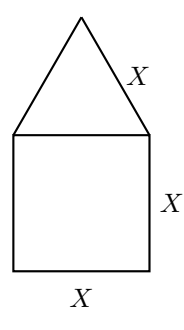

## **Programm mit mehreren Parametern**

Ein Programm kann mehr als einen Parameter haben. Wenn wir Vielecke zeichnen, können wir einen Parameter : ECK für die Anzahl der Ecken und einen Parameter : GR für die Seitenlänge bestimmen.

In den folgenden Programmen ist der Parameter : ECK mit gelb und der Parameter : GR mit grün markiert:

```
repeat 13 [fd 100 rt 360/13]
repeat 3 [fd 300 rt 360/3]
repeat 17 [fd 10 rt 360/17]
repeat 60 [fd 3 rt 360/60]
```
Damit können wir jetzt ein Programm für unterschiedliche Vielecke schreiben:

```
to VIELECKE :ECK :GR
repeat :ECK [fd :GR rt 360/:ECK]
end
```
Teste das Programm VIELECKE mit den folgenden Aufrufen:

VIELECKE 12 60 VIELECKE 12 45 VIELECKE 8 30 VIELECKE 9 30 VIELECKE 7 31 VIELECKE 11 50

Schreibe ein Programm mit zwei Parametern, welches das folgende Bild zeichnen kann. Dabei soll die Kreisgrösse sowie die Grösse des Dreiecks frei wählbar sein.

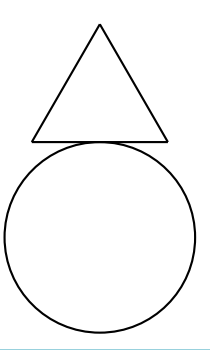

#### **Aufgabe 57**

Das Programm

#### **fd** 100 **rt** 90 **fd** 200 **rt** 90 **fd** 100 **rt** 90 **fd** 200

zeichnet ein Rechteck mit Breite 100 und Länge 200. Überprüfe es und schreibe ein Programm mit zwei Parametern, so dass Rechtecke mit beliebig grossen Breiten und Längen gezeichnet werden können.

#### **Aufgabe 58**

Das folgende Programm

#### **repeat** 2 [**rt** 45 **fd** 200 **rt** 45 **fd** 100 **rt** 90]

zeichnet ein Parallelogramm:

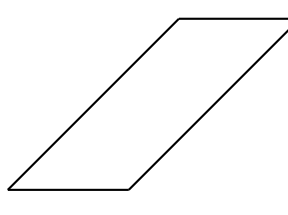

Schreibe ein Programm mit zwei Parametern, welches solche Parallelogramme mit beliebigen Seitenlängen zeichnen kann.

Zeichne eine Blume, indem du einen Kreis mit

VIELECKE 360 2

zeichnest, die Schildkröte dann ein bisschen drehst mit

**rt** 20

und anschliessend wieder einen Kreis zeichnest mit

VIELECKE 360 2

und so weiter fortfährst mit **rt** 20 VIELECKE 360 2 **rt** 20 VIELECKE 360 2 . . .

Wenn du die Blume fertig gezeichnet hast, steht die Schildkröte wieder auf der ursprünglichen Position. Die Schildkröte hat also 18 Kreise gezeichnet und sich dazwischen jeweils um 20° gedreht, somit hat sich die Schildkröte insgesamt um  $18 \times 20^{\circ} = 360^{\circ}$  gedreht.

Zusammengefasst ergibt dies das folgende Programm:

```
repeat 18 [VIELECKE 360 2 rt 20]
```
Probiere es aus.

- (a) Du kannst aber auch Blumen mit 10 Blättern (Kreisen) oder mit 20 Blättern (Kreisen) zeichnen. Wie würdest du das machen? Schreibe ein Programm dazu und probiere es aus.
- (b) Kannst du ein Programm mit einem Parameter schreiben, mit dem man Blumen mit beliebig vielen Blättern (Kreisen) zeichnen könnte?
- (c) Schaffst du es, ein Programm zu schreiben, mit dem du folgende Parameter frei wählen kannst:
	- die Anzahl der Blätter (Kreise) und
	- die Grösse der Kreise?

#### **Aufgabe 60**

Schreibe ein Programm zum Zeichnen beliebiger Rechtecke in beliebiger Farbe:

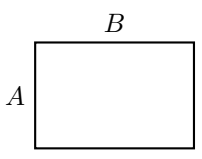

Dies bedeutet, dass die Seitenlängen *A* und *B* sowie die Farbe frei wählbar sind.

## **6 Blumen zeichnen und Parameter an Unterprogramme übergeben**

In dieser Lektion lernen wir, Blumen zu zeichnen. Wir werden ihre Form und ihre Farbe mit der Hilfe von Parametern so wählen, dass unsere Schildkröte schöne, farbige, fantasievolle Muster zeichnen kann.

Betrachten wir nun das Programm:

```
to KREISE :GR
repeat 360[fd :GR rt 1]
end
```
Dieses Programm haben wir schon im Editor. Jetzt können wir eine Blume mit 10 Blättern mit dem Programm

**repeat** 10 [KREISE 1 **rt** 36]

zeichnen.

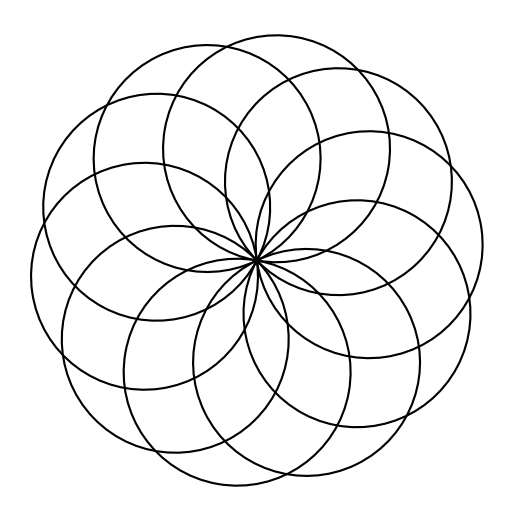

#### **Aufgabe 61**

Jemand will eine Blume mit 24 Blättern zeichnen. Wie müssen wir das Programm oben ändern?

Zeichne eine Blume mit 12 Blättern und doppelt so grossen Blättern wie vorher.

Jetzt wollen wir ein Programm für Blumen im Editor schreiben, bei dem die Grösse der Blätter wählbar ist. Das bedeutet, wir wollen das Unterprogramm KREISE :GR verwenden und somit für :GR freie Wahl haben. Das geht nur, wenn das Programm für die Blume auch den Parameter für die Wahl der Grösse der Blätter enthält.

Schreibe in den Editor

```
to BLUME :GR
repeat 10 [KREISE :GR rt 36]
end
```
Rufe BLUME 1, BLUME 2 und BLUME 3 auf und schaue dir die Zeichnung an. Was ist passiert? Wenn wir BLUME 1 aufgerufen haben, wurde 1 in :GR als Wert gesetzt. Somit wird das Unterprogramm KREISE :GR als KREISE 1 aufgerufen.

#### **Aufgabe 63**

Beschreibe, was beim Aufruf BLUME 2 passiert.

```
Aufgabe 64
```
Überlege dir, was das folgende Programm tut und dann überprüfe es.

```
to BLUMEN :GR1 :GR2
setpc 3 BLUME :GR1
setpc 4 BLUME :GR2
end
```
#### **Aufgabe 65**

Wir wollen das Programm BLUME zu BLUME1 so weiterentwickeln, dass nicht nur die Blattgrösse, sondern auch die Anzahl der Blätter frei wahlbar ist. Wie machst du dies?

## **Eine Blume mit spitzen Blättern**

Möchtest du lernen, eine Blume mit spitzen Blättern zu zeichnen? Wie gefällt dir zum Beispiel diese Blume?

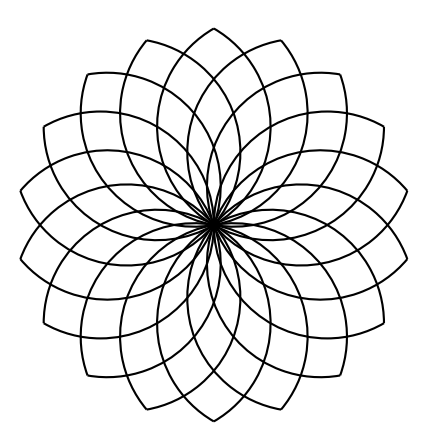

Um eine solche Blume zu zeichnen, müssen wir uns zuerst überlegen, wie wir ein einzelnes Blatt zeichnen können. Ein Blatt

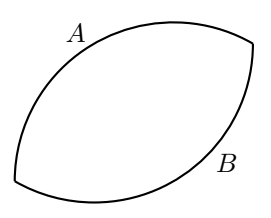

können wir als zwei zusammengeklebte Teilkreise *A* und *B* ansehen. Einen Teilkreis können wir zum Beispiel mit folgendem Programm zeichnen:

#### **repeat** 120 [**fd** 2 **rt** 1]

Probiere es aus.

Wir sehen, dass dieses Programm sehr ähnlich zum Programm für Kreise ist. Anstatt 360 kleine Bewegungen mit jeweils 1° Drehung machen wir nur 120 kleine Bewegungen [**fd** 2 **rt** 1] und zeichnen dadurch nur ein Drittel des Kreises (120°).

Jetzt ist die Frage, um wieviel wir die Schildkröte drehen müssen, bevor wir den Teilkreis *B* für die untere Seite des Blattes zeichnen. Schauen wir uns das im folgenden Bild an:

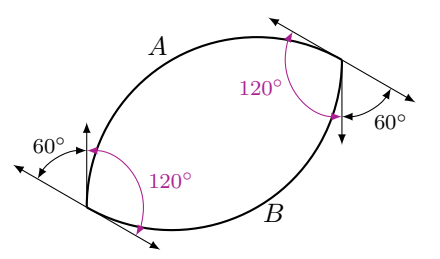

Wenn wir am Ende die ursprüngliche Position erreichen wollen, müssen wir die Schildkröte insgesamt wie immer um 360◦ drehen. Im Teil *A* drehen wir sie um 120◦ und im Teil *B* ebenfalls um 120◦ . Dann bleiben also noch

$$
360^{\circ} - 120^{\circ} - 120^{\circ} = 120^{\circ}
$$

übrig, die wir gleichmässig auf die zwei Drehungen an den Spitzen des Blattes verteilen müssen:

$$
\frac{120^{\circ}}{2} = 60^{\circ}.
$$

Damit erhalten wir folgendes Programm:

```
repeat 120 [fd 2 rt 1]
rt 60
repeat 120 [fd 2 rt 1]
rt 60
```
oder noch einfacher:

**repeat** 2 [**repeat** 120 [**fd** 2 **rt** 1] **rt** 60]

Probiere es aus.

Jetzt könnten wir uns wünschen, schmalere Blätter (die Teile *A* und *B* sind kürzer) oder breitere Blätter (die Teile *A* und *B* sind länger) zu zeichnen.

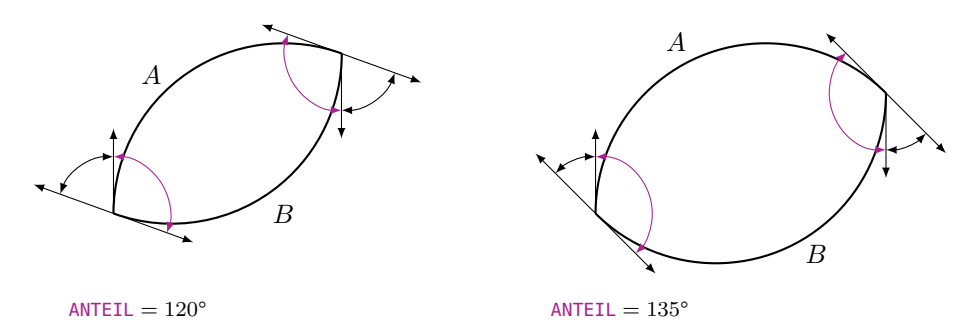

Dazu können wir wieder einen Parameter verwenden. Nennen wir den Parameter zum Beispiel :ANTEIL. Dann berechnen wir die Drehung an der Spitze des Blattes wie folgt:

Bevor wir den Teil *B* des Blattes zeichnen, soll die Hälfte der ganzen Drehung, das heisst  $\frac{360^{\circ}}{2} = 180^{\circ}$ , gemacht werden. Also ist die Drehung an der Spitze des Blattes

```
180° − :ANTEIL.
```
Damit können wir folgendes Programm im Editor schreiben:

```
to BLATT :ANTEIL
repeat 2 [repeat :ANTEIL [fd 2 rt 1] rt 180-:ANTEIL]
end
```
Probiere dann das Programm aus, indem du die folgenden Aufrufe in die Befehlszeile schreibst:

BLATT 20 BLATT 40 BLATT 60 BLATT 80 BLATT 100

Was passiert?

### **Eine Blume hat viele spitze Blätter**

Nun wollen wir BLATT als Unterprogramm nutzen, um Blumen mit spitzen Blättern zu zeichnen.

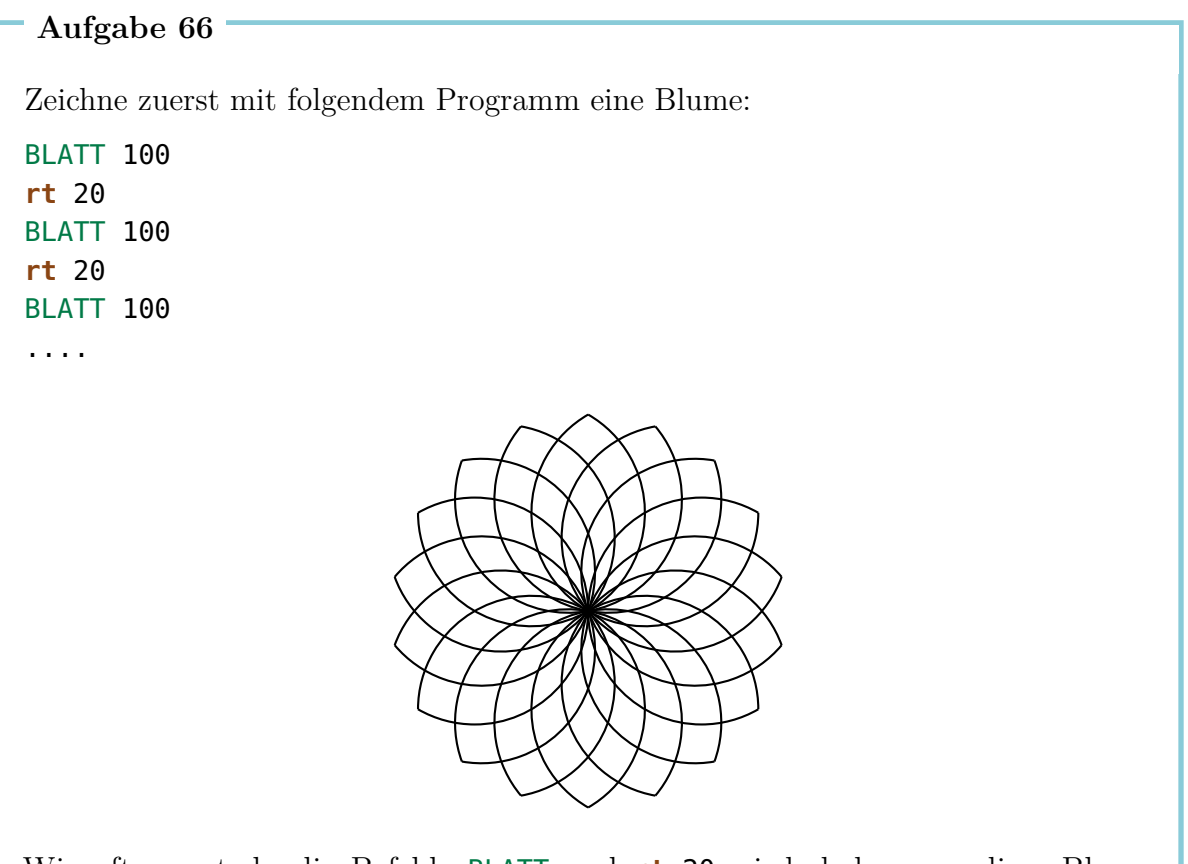

Wie oft musst du die Befehle BLATT und **rt** 20 wiederholen, um diese Blume vollständig zu zeichnen?

Schreibe das Programm für die Blume in nur einer Zeile mit einem geeigneten **repeat**-Befehl. (Denke dabei daran, dass alle Drehungen **rt** zwischen den einzelnen Blättern zusammen 360◦ ergeben müssen.)

#### **Aufgabe 67**

Gib das Programm aus Aufgabe 66 im Editor ein. Nenne das Programm BLUME3. Das Programm soll den Parameter :ANTEIL haben. Was passiert, wenn du BLUME3 60, BLUME3 80 und BLUME3 100 eingibst?

- (a) Schreibe ein Programm mit einem Parameter, das die Blume aus der Aufgabe 66 in einer frei wählbaren Farbe zeichnet. Nenne dein Programm BLUME4.
- (b) Ändere dein Programm zu BLUME5 nun so, dass die Anzahl der Blätter, die gezeichnet werden, von einem neuen Parameter :ANZ festgelegt wird. Denke daran, dass alle Drehungen **rt** zwischen den einzelnen Blättern zusammen 360◦ ergeben müssen.
- (c) Ändere dein Programm BLUME5 so, dass die Blume nun in zwei frei wählbaren Farben gezeichnet wird. Nenne das neue Programm BLUME6.

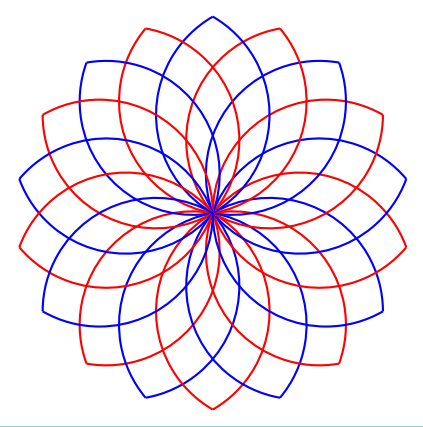

#### **Aufgabe 69**

Im Programm BLATT bestimmt der Befehl **fd** 2 die Grösse des Kreises, aus dem wir den Teilkreis des Winkels :ANTEIL schneiden. Diesen Wert 2 können wir auch durch einen Parameter namens :GR (Grösse) ersetzen. Schreibe ein Programm

#### BLAETTER :ANTEIL :GR

mit den Parametern :ANTEIL und :GR, mit denen wir den Teilkreis und die Grösse einstellen können. Probiere es dann aus mit den folgenden Programmaufrufen:

BLAETTER 100 1 BLAETTER 100 1.5 **rt** 100 BLAETTER 80 2 BLAETTER 80 2.5

Drehe dann die Schildkröte nach rechts um 80° und wiederhole das obige Programm.

#### **Aufgabe 70**

Denke dir andere Fantasiebilder aus.

## **7 Programmieren von Animationen**

Weisst du, wie man Zeichentrickfilme herstellt? Es funktioniert genau gleich wie beim Daumenkino. Man zeichnet zuerst ein paar Bilder, die sich jeweils nur ganz wenig von einander unterscheiden. Im folgenden Bild bewegt sich zum Beispiel der Junge auf dem Kickboard von Bild zu Bild jeweils um ein kleines Stück:

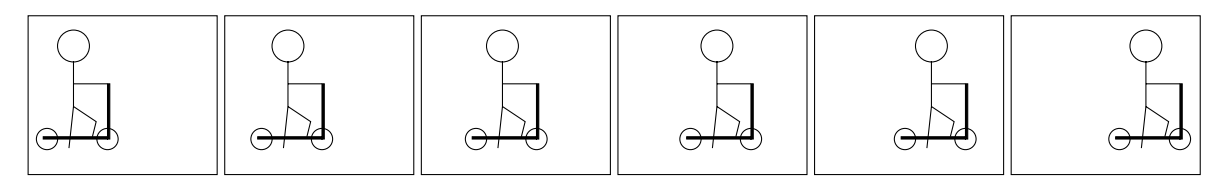

Legt man die Bilder alle übereinander und blättert sie mit dem Daumen schnell durch, hat man das Gefühl, dass der Junge mit seinem Kickboard von links nach rechts fährt. Bewegte Bilder nennt man **Animationen**.

In dieser Lektion lernen wir, wie wir eine Animation mit Hilfe der Schildkröte programmieren können.

## **Ein Quadrat, das Spuren hinterlässt**

In unserer ersten Animation wählen wir eine Figur, die nicht zu schwierig ist und die wir schon lange kennen: Wir werden ein Quadrat von links nach rechts wandern lassen.

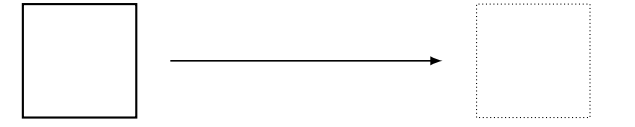

Das Programm für das Quadrat kennen wir schon von früher:

```
to QUAD100
repeat 4 [fd 100 rt 90]
end
```
Nachdem das Quadrat einmal gezeichnet worden ist, verschieben wir die Schildkröte ein bisschen nach rechts und zeichnen das Quadrat noch einmal. Dann verschieben wir die Schildkröte wieder nach rechts und zeichnen erneut ein Quadrat. Das wiederholen wir ein paar Mal.

Im folgenden Programm zeichnen wir 120 solche Quadrate:

```
to QUADLAUF
repeat 120 [QUAD100 rt 90 fd 4 lt 90]
end
```
#### **Aufgabe 71**

Schreibe die Programme QUAD100 und QUADLAUF in den Editor und führe QUADLAUF aus. Was wird gezeichnet?

Du siehst, dass die Spur *aller* Quadrate gezeichnet wird. Bei einer Animation möchten wir aber nur immer das letzte Quadrat sehen und die Spur löschen.

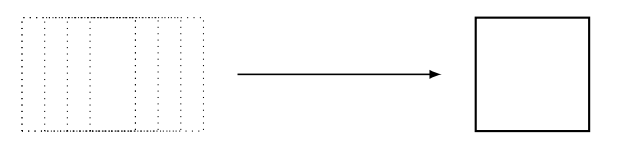

#### **Aufgabe 72**

Lass das Quadrat von unten nach oben anstatt von links nach rechts wandern.

#### **Aufgabe 73**

Schreibe ein Programm für eine Linie der Länge 20. Verwende dieses Programm, um eine Linie um ihren untersten Punkt im Uhrzeigersinn zu drehen:

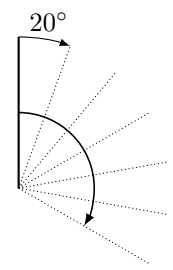

## **Ein Quadrat zeichnen und wieder ausradieren**

Um die Spur zu verwischen, müssen wir lernen, Figuren auszuradieren, die wir gerade gezeichnet haben. Dazu muss die Schildkröte statt dem Stift einen Radiergummi benutzen. Mit dem neuen Befehl **penerase** oder, viel kürzer, **pe** wechselt die Schildkröte vom Stift zum Radiergummi.

Überlege dir, was das Programm QUAD100 **pe** QUAD100 macht, ohne es am Computer auszuführen.

Soll die Schildkröte wieder anfangen zu zeichnen, müssen wir es ihr klar mitteilen. Auch dafür gibt es einen neuen Befehl: **penpaint** oder, viel einfacher, **ppt**. Wir verwenden den neuen Befehl gleich im Programm aus Aufgabe 74.

Das Programm sieht nun wie folgt aus:

QUAD100 **pe** QUAD100 **ppt**

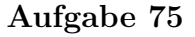

Führe das obige Programm aus. Was passiert? Kannst du es dir erklären?

### **Das Quadrat muss ein bisschen warten**

Wie du beim Lösen in der Aufgabe 75 sicher festgestellt hast, wird das Quadrat nach dem Zeichnen sehr schnell gelöscht. Wir merken nicht einmal, dass überhaupt ein Quadrat gezeichnet worden ist. Bevor wir das Quadrat ausradieren, müssen wir den Computer ein wenig warten lassen.

Dies können wir wie folgt tun:

**wait** 4 Wartebefehl Wartezeit **Aufgabe 76** Probiere das Programm QUAD100 **wait** 4 **pe** QUAD100 **ppt** aus.

### **Ein Quadrat, das sich von links nach rechts bewegt**

Nun sind wir bereit, das Löschen des Quadrats und das Warten in unser Programm QUADLAUF einzubauen:

```
to QUADLAUF
repeat 120 [QUAD100 wait 4 pe QUAD100 rt 90 fd 4 lt 90 ppt]
end
```
Probiere es aus. Wenn dich die Schildkröte beim Zeichnen der Animation stört, dann beginne das Programm mit dem Befehl **hideturtle** (oder kürzer: **ht**), der die Schildkröte verschwinden lässt. Du wirst sogar merken, dass die Animation schneller wird. Beende das Programm mit dem Befehl **showturtle** (oder kürzer: **st**) direkt vor dem **end**. Dadurch wird die Schildkröte wieder sichtbar.

#### **Aufgabe 77**

Bewege ein Quadrat der Grösse  $50 \times 50$  nach oben.

#### **Aufgabe 78**

Ändere das Programm QUADLAUF so, dass das Quadrat doppelt so schnell nach rechts läuft.

#### **Aufgabe 79**

Schaffst du es auch, das Programm QUADLAUF so zu ändern, dass das Quadrat halb so schnell nach rechts läuft?

#### **Aufgabe 80**

Ändere das Programm QUADLAUF so, dass sich das Quadrat von rechts nach links statt von links nach rechts bewegt.

Überlege zuerst, was das folgende Programm macht und überprüfe dann deine Vermutung, indem du das Programm ausführst:

```
to QUADLAUF1
ht
repeat 50 [QUAD100 wait 5 pe QUAD100 fd 3 rt 90 fd 3 lt 90 ppt]
QUAD100
st
end
```
#### **Aufgabe 82**

Überlege zuerst, was das folgende Programm macht und überprüfe durch seine Ausführung deine Vermutung:

```
to KREISEN
ht
repeat 360 [QUAD100 wait 4 pe QUAD100 fd 5 rt 1 ppt]
QUAD100
st
end
```
#### **Aufgabe 83**

Modifiziere das Programm KREISEN so, dass sich das Quadrat viermal so schnell bewegt.

#### **Aufgabe 84**

Was macht das folgende Programm?

**repeat** 6 [KREISEN]

Nimm das folgende Programm

**to** ERDE **repeat** 45 [**fd** 16 **rt** 8] **end**

und verwende es, um eine Animation zu zeichnen, in der die Erde auf einer Kreisbahn rund um die Sonne läuft. Wie du die Sonne darstellst, ist deiner Phantasie überlassen.

#### **Aufgabe 86**

Drehe ein Quadrat im Uhrzeigersinn um seine linke untere Ecke. Die Seitenlänge darfst du selber wählen:

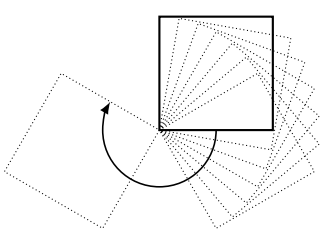

#### **Aufgabe 87**

Drehe nun das Quadrat im Uhrzeigersinn um seine rechte obere Ecke:

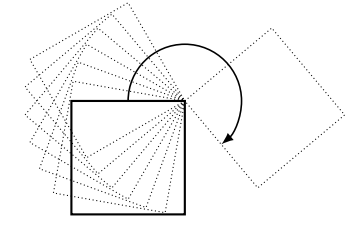

Falls du schon Parameter kennst, kannst du die folgenden Aufgaben bearbeiten.

#### **Aufgabe 88**

Schreibe ein Programm mit *zwei Parametern*, um ein Quadrat von links nach rechts wandern zu lassen. Ein Parameter soll die Seitenlänge bestimmen, der andere Parameter soll bestimmen, wie schnell sich das Quadrat bewegt.

(a) Lass ein Quadrat auf der unten gezeichneten Bahn laufen, die aus 4 Halbkreisen besteht. Die Seitenlänge des Quadrats soll durch einen Parameter bestimmt werden.

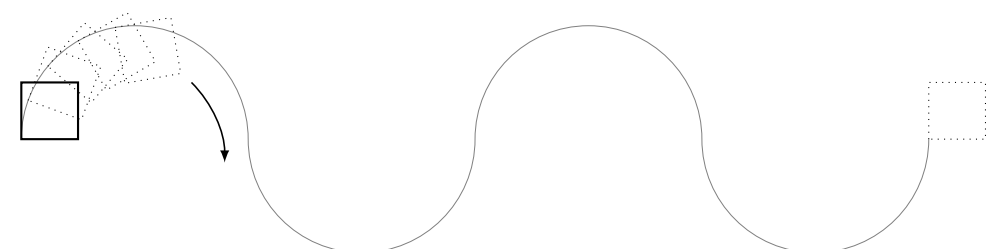

(b) Nun soll die Bahn bei der Bewegung als Spur mitgezeichnet werden.

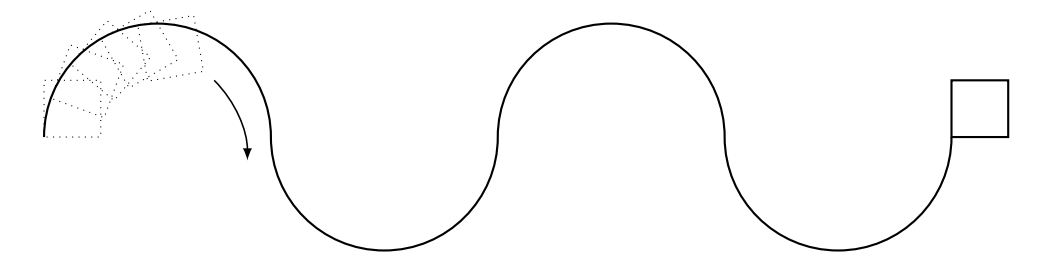

(c) Kannst du das Programm aus (b) so erweitern, dass auch die Anzahl der Halbkreise durch einen Parameter bestimmt wird?

## **Meine Notizen**

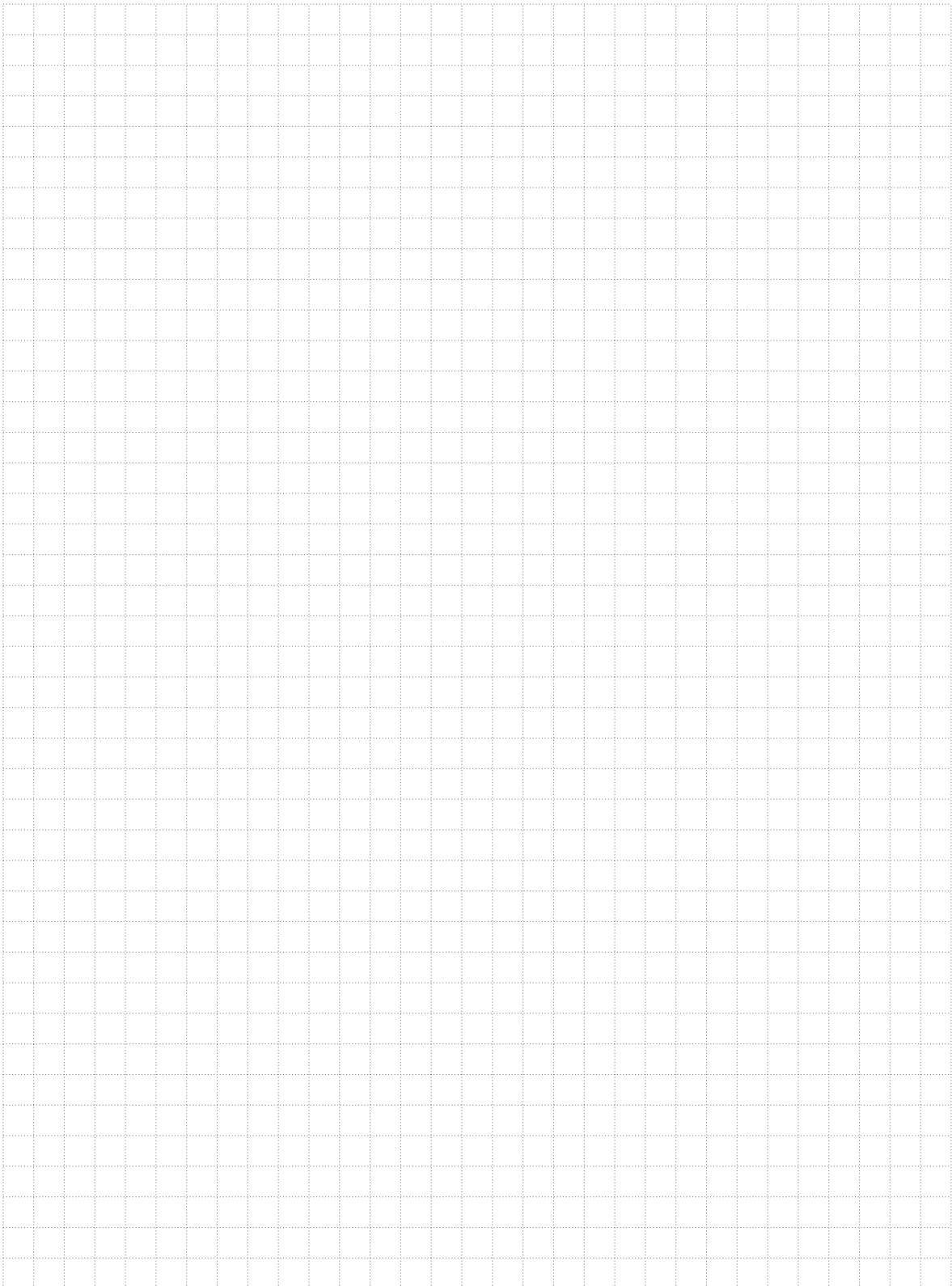

## **Befehlsübersicht**

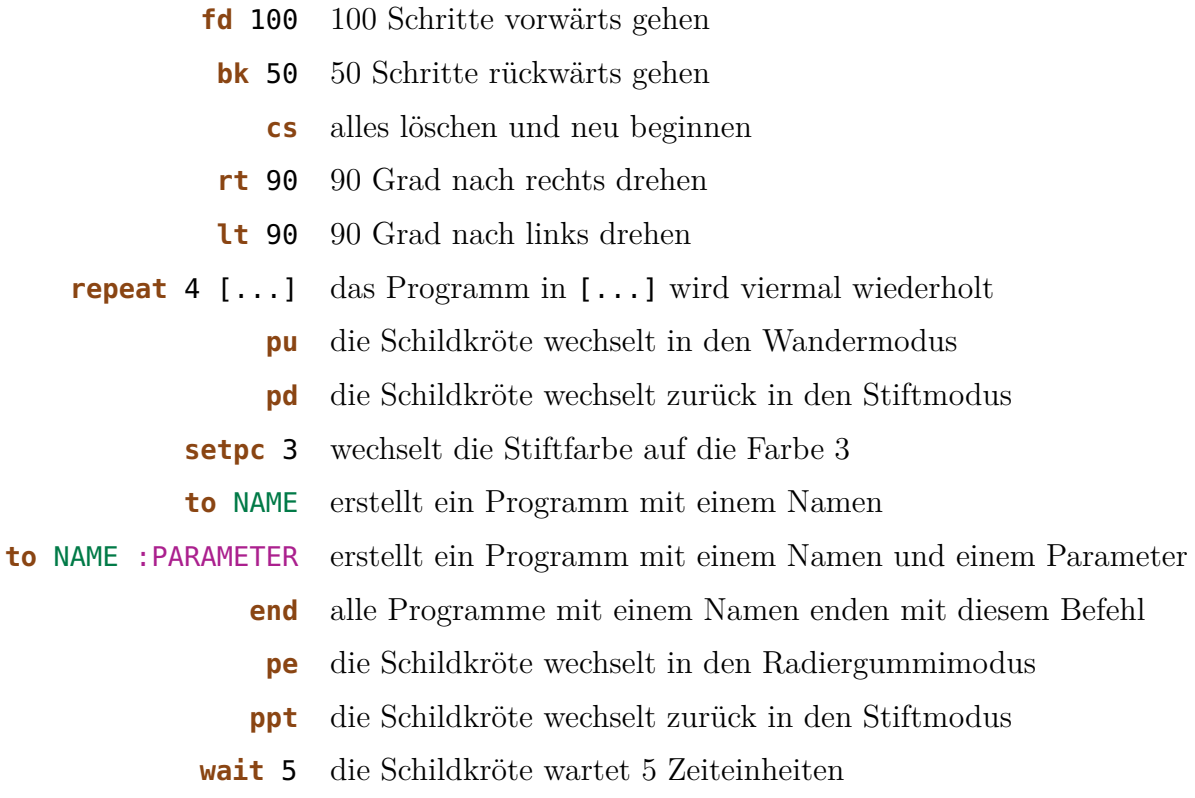

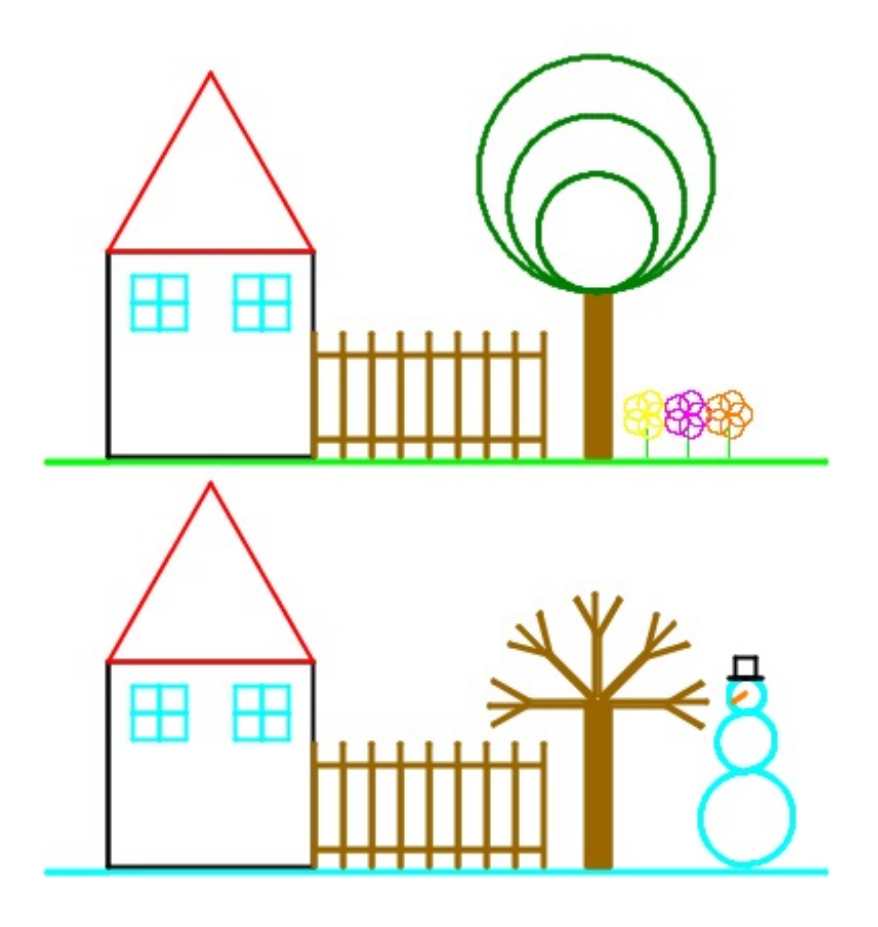

Programmieren mit LOGO

Informationstechnologie und Ausbildung ETH Zürich, CAB F 15.1 Universitätstrasse 6 CH-8092 Zürich

> www.ite.ethz.ch www.abz.inf.ethz.ch